## **SC708: Hierarchical Linear Modeling Instructor: Natasha Sarkisian Class notes: HLM Diagnostics**

Like OLS, HLM models rely on certain assumptions that have to be satisfied in order for regression coefficients to be unbiased and efficient estimates of the parameters of interest. Therefore, it is important to watch out for possible assumption violations and to take steps to prevent them. We will address the issues of model specification, homoscedasticity, normality of level 1 and level 2 residuals, and linearity.

# **1. Model specification.**

In HLM models, the issue of model specification concerns two main questions: (1) Did we include the right fixed effects? (2) Did we include the right random components? As we discussed, when specifying your model, you should rely heavily on your theory as well as utilize hypothesis testing. But there are some additional steps you can take to prevent model misspecification.

To prevent misspecification of fixed effects:

- Consider including aggregates of level 1 variables. It is always possible that what appears to be an effect of a level 1 variable is, in reality, an effect of its level 2 aggregate. The only way to test is to introduce such an aggregate. So far, we discussed aggregates to the mean, but sometimes, it is also possible to use group-level standard deviations. For example, you can use MEANSES to indicate the average level of SES in the school and SESDEV (within-school standard deviation) to indicate how diverse each school is in terms of SES. Such diversity may have an impact above and beyond the impact of the average level.
- Consider including level 2 predictors of level 1 slopes if you find significant variation in these slopes
- If the proportion of explained variance (R-squared) is substantially reduced when you add a fixed effect, that can be a sign of misspecification.
- Sometimes a fixed effect misspecification (e.g., a nonlinearity) can lead to a misspecification of the random effects (excluded curvilinear effect may show up as a significant variance component for the slope). We will return to the issue of linearity below.

To prevent the misspecification problems in terms of random components:

- Always test whether each of your level 1 slopes varies across level 2 units (i.e., try to estimate each slope as random). However, you have to be careful not to "overtax" your data.
- $\bullet$  The number of iterations can be diagnostic if the data are highly informative, the algorithm will converge rapidly (e.g. in less than 10 iterations). In contrast, if the model has an extensive number of random effects and the data are relatively sparse, hundreds of iterations may be needed. In general, you should be cautious in specifying level-1 coefficients as random – as the number of random effects grows, the number of variances/covariances to be estimated increases even faster (for m random predictors,

there are  $1+m(m+1)/2$  variance covariance components). As the number of random effects grows, significantly mode information is required to obtain reasonable estimates of variance/covariance components. The maximum depends on a number of factors: the magnitude of the variance components, the degree of intercorrelation among the random effects, the magnitude of sigma squared, and other characteristics of the data.

 If there are high correlations among level-1 coefficients (i.e., slopes for different variables—correlations with the intercept are ok), the model must be simplified. There are a number of ways of dealing with it. You can, for example, use factor analysis to form scales and reduce the number of variables. You can also constrain one or more random effects to be zero (i.e. keep only the fixed effect for that variable), thus eliminating the correlation. This works well if that random effect is negligible.

#### **2. Multicollinearity**

Like regular OLS, HLM models can be affected by multicollinearity. There are no tools to check for it in HLM, so you should do some tests before you import your data into HLM. You should check correlations among your independent variables as well as variance inflation factors (VIFs) in another statistical program. E.g. in Stata:

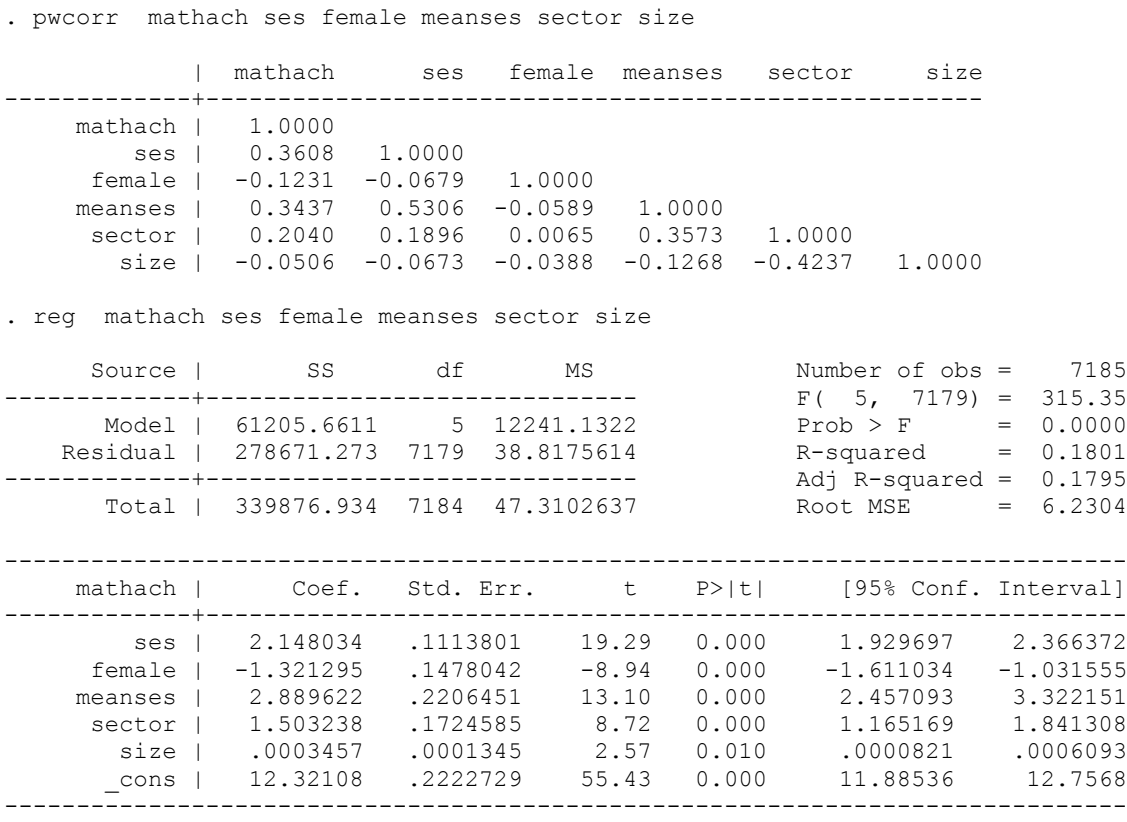

. vif

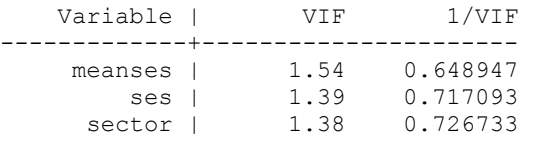

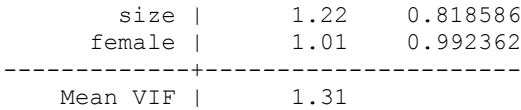

Different researchers advocate for different cutoff points for VIF. Some say that if any one of VIF values is larger than 4, there are some multicollinearity problems associated with that variable. Others use cutoffs of 5 or even 10.

It is also useful to check level 2 separately:

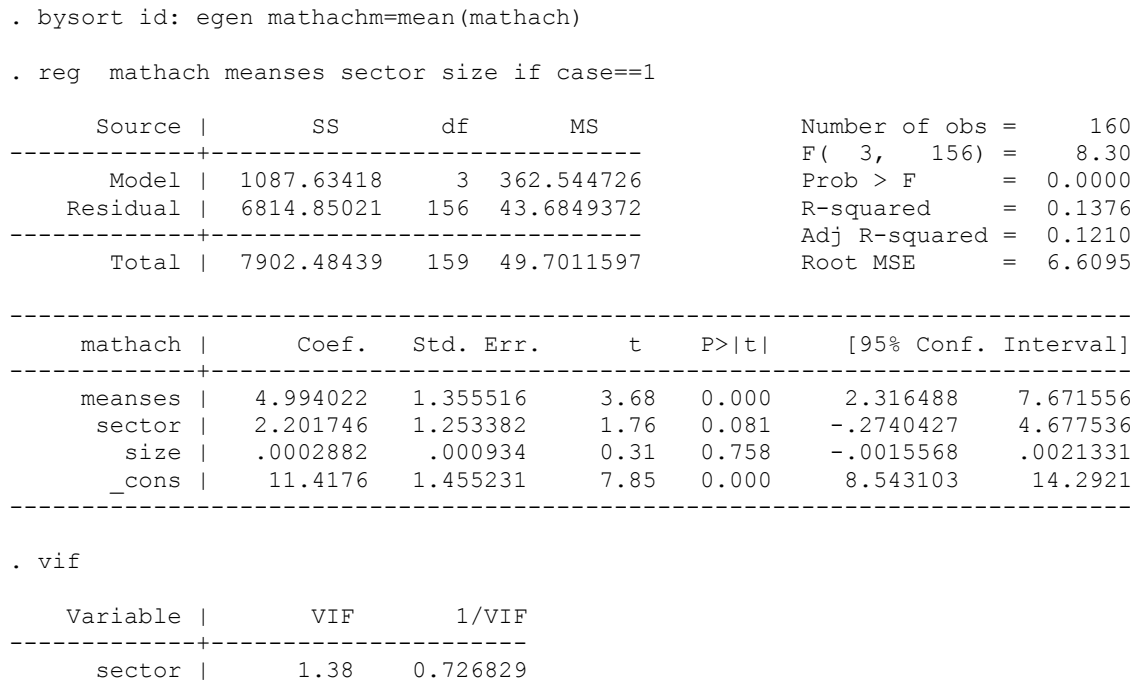

Mean VIF  $1.25$ 

size | 1.22 0.819769 meanses | 1.15 0.871633 -------------+----------------------

Once you have your data in HLM and run your models, you should also watch out for potential signs of multicollinearity (e.g., large coefficients in opposite directions, high standard errors).

### **3. Homoscedasticity.**

In HLM, the level-1 error terms should have equal variance across level-2 units (the assumption of homoscedasticity or homogeneity of variance) – e.g., all schools should have variances equal to the other schools in the sample. To test the homogeneity of variance assumption, under Other Settings  $\rightarrow$  Hypotheses testing, select "Test homogeneity of level-1 variance." Then run the model. The output looks like this:

Summary of the model specified (in equation format) --------------------------------------------------- Level-1 Model

```
Y = B0 + B1*(SES) + RLevel-2 Model
     B0 = G00 + G01* (SECTION) + G02* (MEANSES) + U0B1 = G10 + G11* (SECTION) + G12* (MEANSES)Iterations stopped due to small change in likelihood function
******* ITERATION 6 *******
Sigma squared = 36.76611
Tau
INTRCPT1,B0 2.37524 
Tau (as correlations)
INTRCPT1,B0 1.000
----------------------------------------------------
  Random level-1 coefficient Reliability estimate
  ----------------------------------------------------
 INTRCPT1, B0 0.732
   ----------------------------------------------------
The value of the likelihood function at iteration 6 = -2.325148E+004The outcome variable is MATHACH
Final estimation of fixed effects:
 ----------------------------------------------------------------------------
                                 Standard Approx.
   Fixed Effect Coefficient Error T-ratio d.f. P-value
----------------------------------------------------------------------------
For INTRCPT1, B0<br>INTRCPT2, G00
 INTRCPT2, G00 12.095250 0.198627 60.894 157 0.000
SECTOR, G01 1.224401 0.306117 4.000 157 0.000
 MEANSES, G02 5.336698 0.368978 14.463 157 0.000
For SES slope, B1<br>
INTRCPT2, G10 2.935664<br>
SECTOR, G11 -1.642102<br>
MEANSES. G12 1.044120
 INTRCPT2, G10 2.935664 0.150690 19.482 7179 0.000
 SECTOR, G11 -1.642102 0.233097 -7.045 7179 0.000
 MEANSES, G12 1.044120 0.291042 3.588 7179 0.001
 ----------------------------------------------------------------------------
The outcome variable is MATHACH
Final estimation of fixed effects
(with robust standard errors)
----------------------------------------------------------------------------
                                 Standard Approx.
   Fixed Effect Coefficient Error T-ratio d.f. P-value
 ----------------------------------------------------------------------------
For INTRCPT1, BO
 INTRCPT2, G00 12.095250 0.173679 69.641 157 0.000
 SECTOR, G01 1.224401 0.308507 3.969 157 0.000
 MEANSES, G02 5.336698 0.334617 15.949 157 0.000
For SES slope, B1<br>INTRCPT2, G10
 INTRCPT2, G10 2.935664 0.147576 19.893 7179 0.000
 SECTOR, G11 -1.642102 0.237223 -6.922 7179 0.000
 MEANSES, G12 1.044120 0.332897 3.136 7179 0.002
 ----------------------------------------------------------------------------
```
Final estimation of variance components:

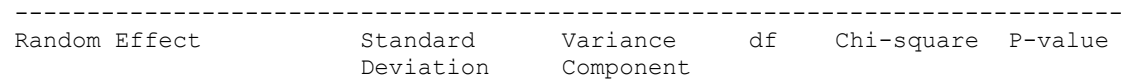

```
-----------------------------------------------------------------------------
INTRCPT1, U0 1.54118 2.37524 157 604.29895 0.000
 level-1, R 6.06351 36.76611
-----------------------------------------------------------------------------
Statistics for current covariance components model
     --------------------------------------------------
Deviance = 46502.952743Number of estimated parameters = 2
Test of homogeneity of level-1 variance
----------------------------------------
Chi-square statistic = 244.08638
Number of degrees of freedom = 159
P-value = 0.000
```
This output indicates that for this model, the assumption was violated, so the variance is heterogeneous. Note that this method relies on fitting separate OLS regressions in each of the groups, so there should be a substantial number of groups with a relatively large number of cases in each group in order for this test to be accurate.

Heterogeneity of variance can be a nuisance, or it can be substantively interesting. When it is a nuisance, the causes can be:

- One or more important level-1 predictors may have been omitted from the model.
- The effects of a level-1 predictor that is random or nonrandomly varying have been erroneously treated as fixed.
- Dependent variable is severely skewed.
- One (or more) of the independent variables has a nonlinear relationship to the dependent variable that we failed to model correctly.
- There are outliers or bad data.

Let's try and free the slope of SES:

```
Test of homogeneity of level-1 variance
    ----------------------------------------
Chi-square statistic = 245.76576
Number of degrees of freedom = 159
P-value = 0.000
```
Still a problem. We could consider examining issues of normality or linearity, but for now, let's try to think about heterogeneity as substantively interesting and model it using level 1 predictors – to see whether there are some predictors that seem to explain differential level 1 variance:

```
RESULTS FOR HETEROGENEOUS SIGMA-SQUARED
(macro iteration 4)
Var(R) = Sigma squared and
log(Sigma squared) = alpha0 + alpha1(MINORITY) + alpha2(FEMALE) + alpha3(SES)
Model for level-1 variance
 --------------------------------------------------------------------
                                  Standard
  Parameter Coefficient Error Z-ratio P-value
 --------------------------------------------------------------------
 INTRCPT1 ,alpha0 3.67952 0.026787 137.360 0.000
```
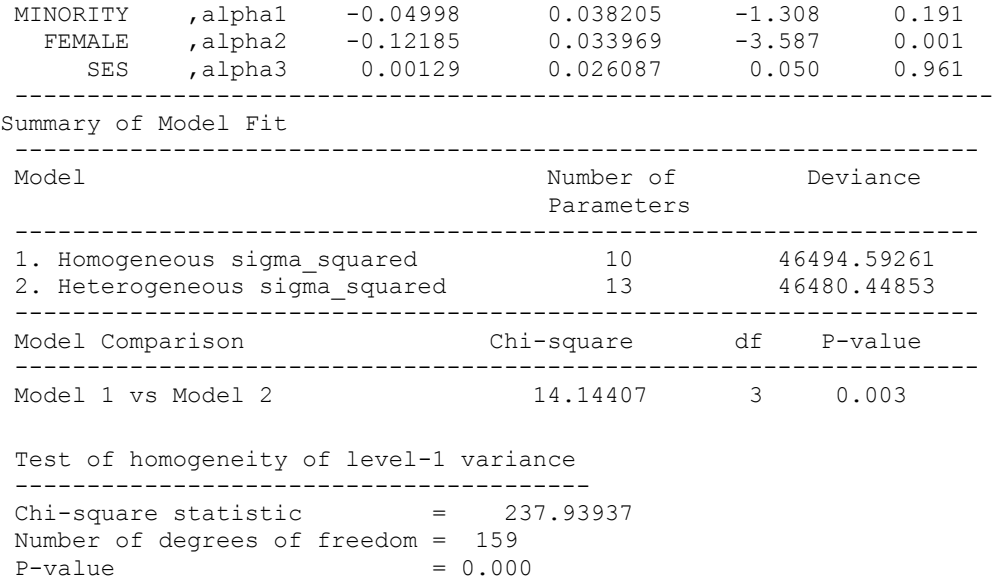

Looks like gender explains some heterogeneity – there is lower amount of unexplained variance in math achievement among girls. Further, heterogenous model has significantly lower deviance than the homogenous model. There is still some unexplained heterogeneity left, however. Note that HLM does not allow us to model the residual variance using level 2 (school) characteristics; another multilevel analysis program, MLwiN, does.

But so far, we did not have gender and minority variables in the model itself. So let's add them and see what happens. Let's try to add other level 1 predictors to the model:

#### **LEVEL 1 MODEL**

 $\textsf{MATHACH}_{ij} \ = \ \beta_{0j} + \beta_{1j}(\textsf{MINORITY}_{ij}) + \beta_{2j}(\textsf{FEMALE}_{ij}) + \beta_{3j}(\textsf{SES}_{ij} \text{ - } \textsf{SES}_{.j}) + r_{ij}$ **LEVEL 2 MODEL**  *0j* = *00* + *01*(SECTOR*<sup>j</sup>* ) + *02*(MEANSES*<sup>j</sup>* - MEANSES**.** ) + *u0j*  $\gamma_{1j} = \gamma_{10} + \gamma_{11}(\text{SECTION}_j) + \gamma_{12}(\text{MEANSES}_j \cdot \text{MEANSES}_k) + u_{1j}$ *2j* = *20* + *21*(SECTOR*<sup>j</sup>* ) + *22*(MEANSES*<sup>j</sup>* - MEANSES**.** ) + *u2j*  $\gamma_{3j}$  =  $\gamma_{30}$  +  $\gamma_{31}$ (SECTOR<sub>*j*</sub>) +  $\gamma_{32}$ (MEANSES<sub>*j</sub>* - MEANSES<sub>.</sub>)</sub>

Sigma squared =  $35.33424$ Standard Error of Sigma\_squared = 0.60442 Tau INTRCPT1, B0 2.50575 -0.11413 -1.15746 MINORITY, B1 -0.11413 0.98114 0.18246 FEMALE,B2 -1.15746 0.18246 0.86444 Standard Errors of Tau INTRCPT1,B0 0.53220 0.50638 0.44703 MINORITY,B1 0.50638 0.71802 0.47533 FEMALE,B2 0.44703 0.47533 0.52350

Tau (as correlations)

INTRCPT1,B0 1.000 -0.073 -0.786 MINORITY,B1 -0.073 1.000 0.198 FEMALE,B2 -0.786 0.198 1.000 ----------------------------------------------------

 Random level-1 coefficient Reliability estimate ---------------------------------------------------- INTRCPT1, B0 0.504 MINORITY, B1 0.121 FEMALE, B2 0.195 ----------------------------------------------------

Note: The reliability estimates reported above are based on only 100 of 160 units that had sufficient data for computation. Fixed effects and variance components are based on all the data.

The outcome variable is MATHACH

Final estimation of fixed effects

(with robust standard errors)

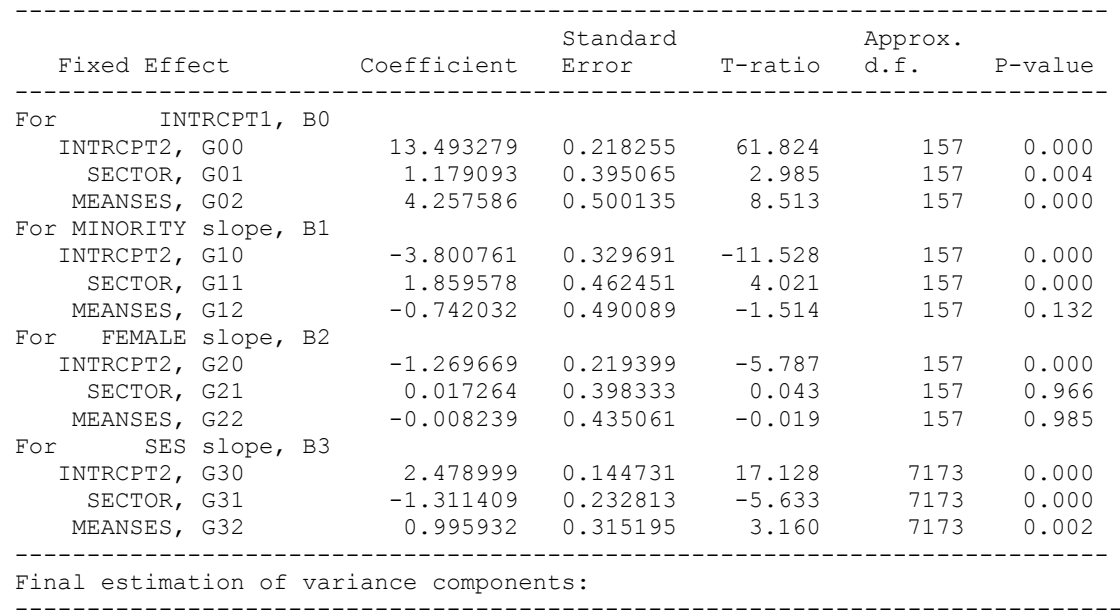

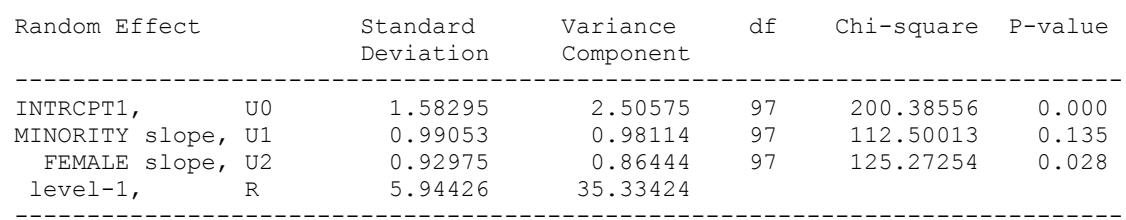

Note: The chi-square statistics reported above are based on only 100 of 160 units that had sufficient data for computation. Fixed effects and variance components are based on all the data.

Statistics for current covariance components model --------------------------------------------------  $Deviance = 46223.669899$ Number of estimated parameters = 19 Test of homogeneity of level-1 variance ---------------------------------------- Chi-square statistic = 108.42203 Number of degrees of freedom = 99  $P-value = 0.243$ 

We no longer detect significant homogeneity using this test. Note that now only 100 out of 160 schools are used for calculating the reliability estimates and the chi-square statistics for variance components – that's because for some schools, we do not have sufficient numbers of boys and girls to reliably calculate the gender slope.

But, if we once again explore if level 1 variance can be explained by our level 1 predictors, we will still observe some relationships:

```
RESULTS FOR HETEROGENEOUS SIGMA-SQUARED
(macro iteration 4)
Var(R) = Sigma squared and
log(Sigma squared) = alpha0 + alpha1(MINORITY) + alpha2(FEMALE) + alpha3(SES)
Model for level-1 variance
--------------------------------------------------------------------
                                Standard
   Parameter Coefficient Error Z-ratio P-value
 --------------------------------------------------------------------
 INTRCPT1 ,alpha0 3.65317 0.026946 135.572 0.000
 MINORITY ,alpha1 -0.13144 0.038616 -3.404 0.001
 FEMALE ,alpha2 -0.10502 0.034193 -3.071 0.003
 SES ,alpha3 -0.00702 0.026020 -0.270 0.787
 --------------------------------------------------------------------
Summary of Model Fit
-------------------------------------------------------------------
Model Number of Deviance
                                Parameters
-------------------------------------------------------------------
 1. Homogeneous sigma_squared 19 46223.67031
 2. Heterogeneous sigma_squared 22 46203.21463
-------------------------------------------------------------------
                 Chi-square df P-value
-------------------------------------------------------------------
Model 1 vs Model 2 20.45568 3 0.000
```
So we observe less unexplained variance among girls and minorities. We might want to explore what explains the higher variance among boys and whites (e.g., we could consider an interaction term of SES with gender and minority status variables – we'd have to create it outside of HLM). If you find a heteroscedasticity problem or a distributional problem (i.e., non-normality) but cannot correct it, you can rely on robust standard errors.

HLM produces two final tables of fixed effects: one with regular standard errors and one with robust standard errors. Robust standard errors are standard errors that are relatively insensitive to misspecification at the levels of the model and the distributional assumptions at each level. If the robust and model-based standard errors differ substantially, that suggests that you have some problem with normality, homoscedasticity, or linearity, and you should further investigate those HLM assumptions. If it is not possible to correct the problem, you can report robust standard errors.

Note, however, that the robust standard errors should be trusted only when the number of higherlevel units is moderately large relative to the number of explanatory variables at the higher level.

#### **4. Normality**

HLM models assume that the level-1 and level 2 error terms are normally distributed. To make sure this assumption will be met, it is important to do some preliminary data screening before importing data into HLM. It is especially important to ensure that your dependent variable distribution is as close to normal as possible, but independent variables should be checked as well. If substantial deviations from normality are identified, consider fixing them with a transformation. Note that when examining normality of level 2 variables, you should either have a separate level 2 file or you should limit your analysis to one record per higher level unit.

To do the latter, in Stata we could create a within-school id for individuals and then do our examination taking only the first case in each school:

```
. bysort id: gen case=_n
. histogram size if case==1
(bin=12, start=100, width=217.75)
```
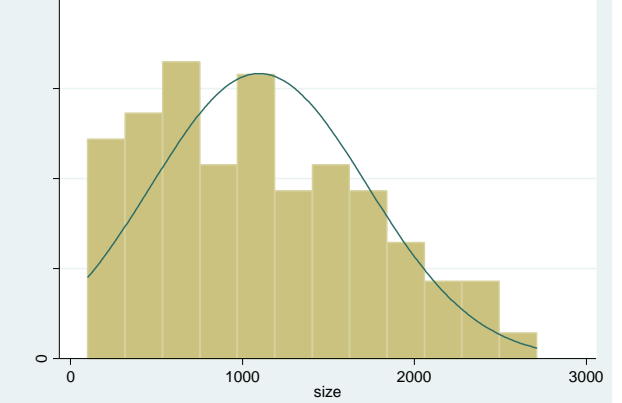

#### Looks like a right skew; to find a transformation:

. ladder size if case==1

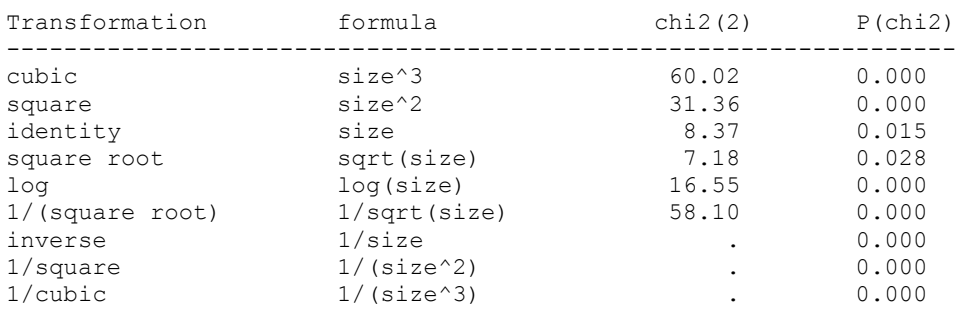

```
. gladder size if case==1
                                    cubic
                                                                                           square
                                                                                                                                                   identity
   4.0e-10 6.0e-10 8.0e-10
                                                           4.0e-07 6.e-07 8.0e-07
                                                                                                                      .001
                                                                                                                   2.0e-04
4.0e-04 6.0e-04 8.0e-04
   2.0e-10
                                                           2.0e4.0ē
              \circ0.5.00e+0.00e+10.50e+2000e+10 2000000400000060000008000000
                                                                                                                                   \ddot{\mathbf{0}}0 1000 2000 3000
                                                                                              log
                                                                                                                                                    1/sqrt
                                      sqrt
        .01.02.03.04.05
                                                                   .2 .4 .6 .8
                                                                                                                          1020304050
              \circ\circ\subset10 20 30 40 50
                                                                                                                                   -1 -08 -06 -04 -024 5 6 7 8
                                   inverse
                                                                                          1/square
                                                                                                                                                   1/cubic
                                                         2006-8006-105
                                                                                                                0<del>210203407</del>
                                                          1.0e+20<del>6e+</del>05<br>
2.0e+20<del>6e+</del>05
                                                                                                                  2<del>.1</del>023.10<del>31.0e</del>+07
       1000
          20040600800
                                                                      \overline{C}\circ-0.01 - 0.008 - 0.006 - 0.004 - 0.002 = 0
-.0001-.00008-.00006-.00004-.00002 0
                                                                                                                               -<br>-1.00e-2000e-2000e-2000e-07 0
                                                                                         size
          Histograms by transformation
```
Square root looks the best, so we would generate it and then later on import that transformed variable into HLM:

. gen sizesqrt=sqrt(size)

. sum mathach

If a variable contains zero or negative values, you need to add a constant to it before looking for transformations (such that all values of the variable become larger than zero). For example:

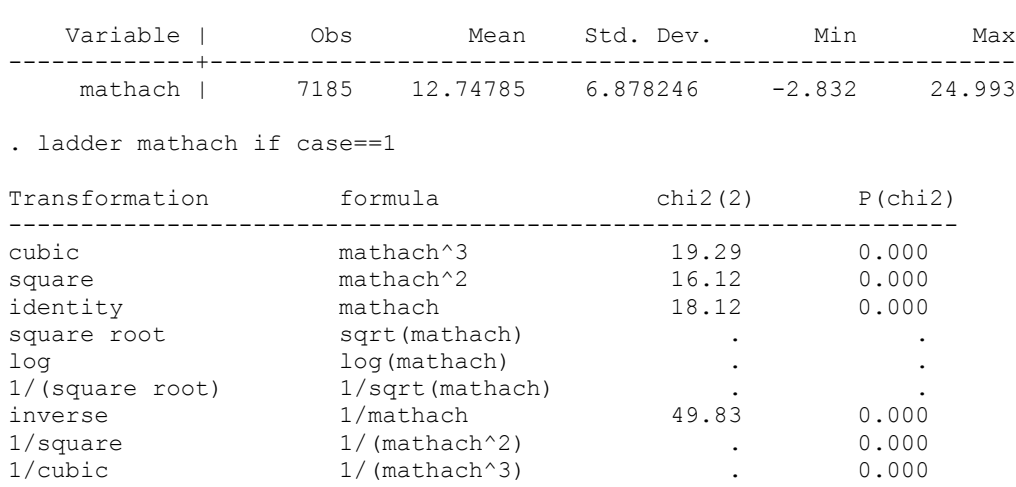

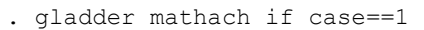

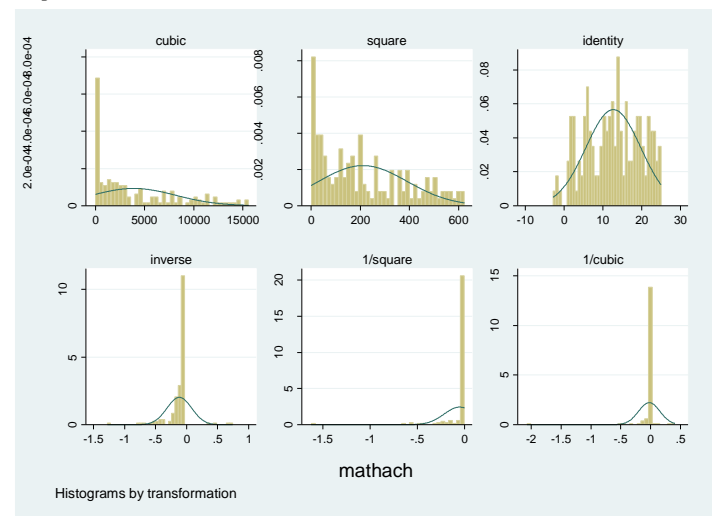

- . gen mathach1=mathach+3
- . ladder mathach1 if case==1

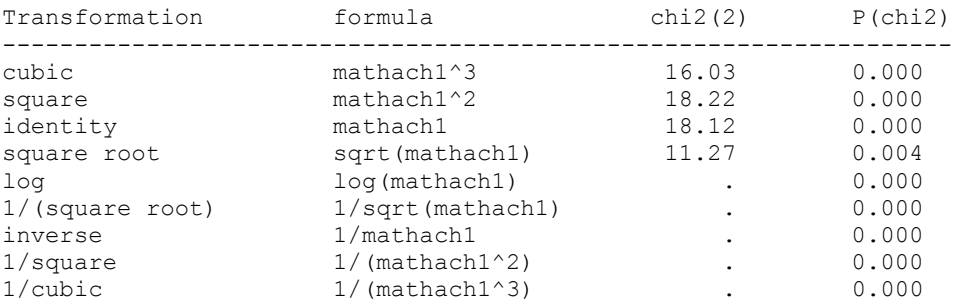

. gladder mathach1 if case==1

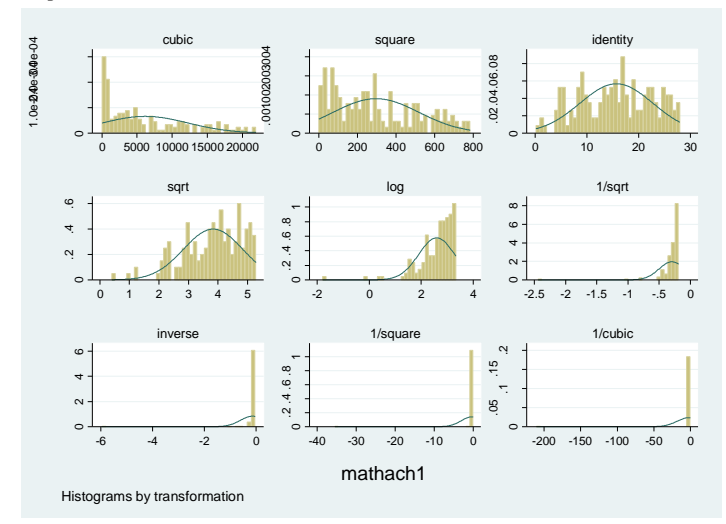

If your sample size is large, everything will be significantly different from normal, so you should either rely on graphical examination (gladder) or randomly select a subsample of your dataset and do this type of analysis for that subsample.

If as variable is negatively skewed, you might have an easier time finding a transformation for it after reversing it. To reverse the variable and yet keep all the values positive, you can subtract it from its maximum value +1; for example:

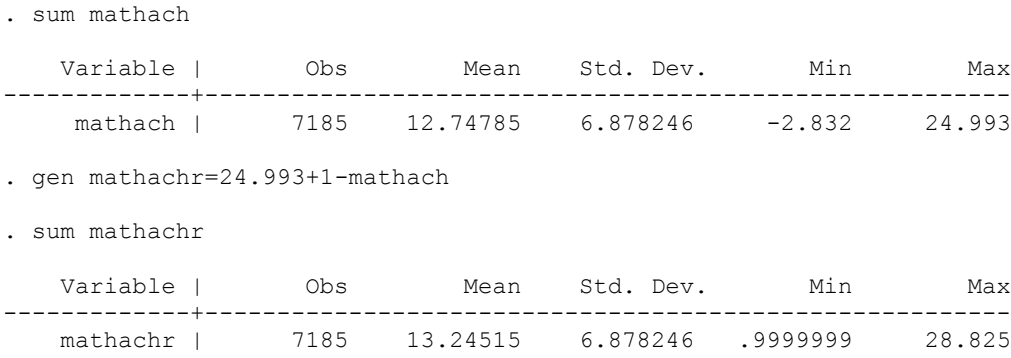

As you are examining normality, pay attention to outliers as well – sometimes, it is useful to topcode or bottom-code outliers in addition to or instead of transforming a variable.

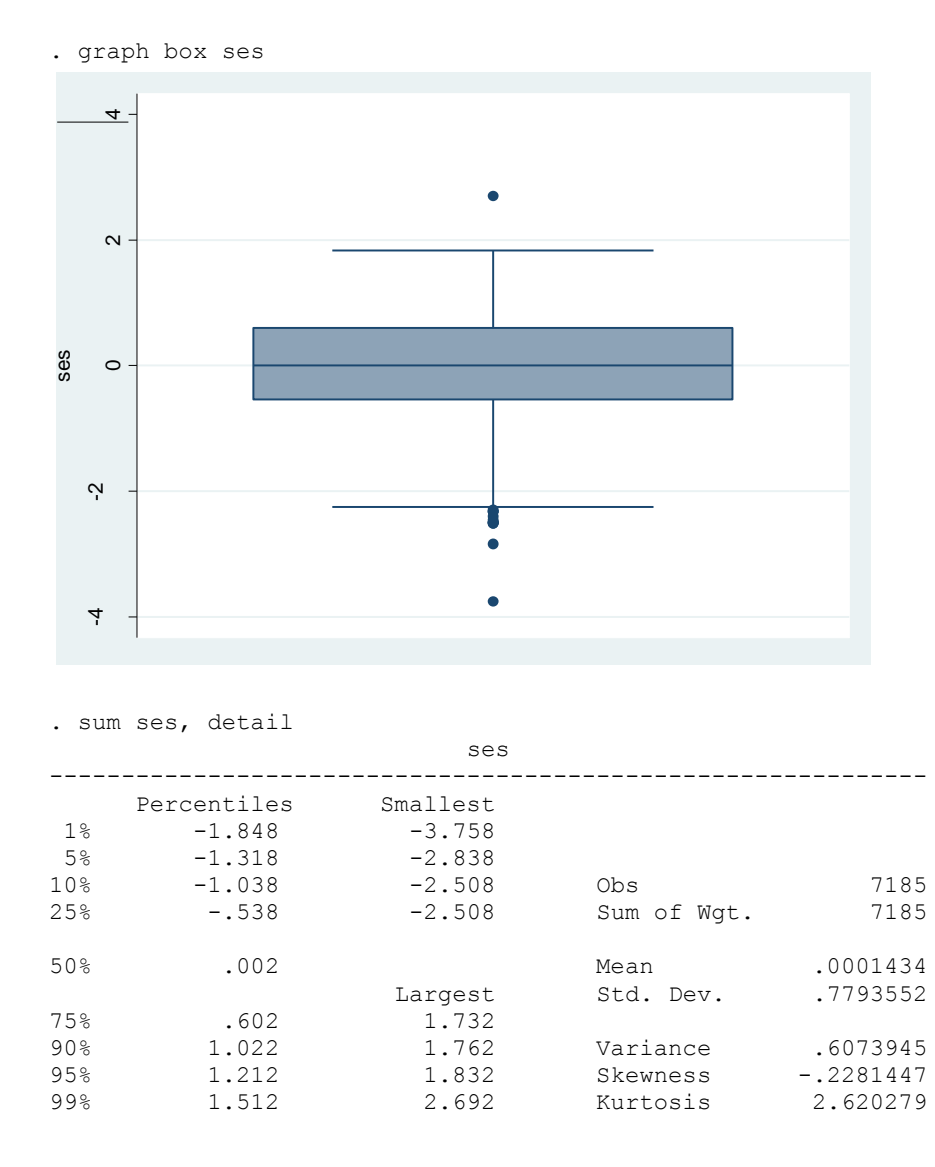

```
. gen ses1=ses
. replace ses1=1.9 if ses>1.9 & ses<.
(1 real change made)
. replace ses1=-2.9 if ses<-2.9
(1 real change made)
```
Never top-code or bottom-code more than 5% of the distribution; better yet, do 1% or less. Sometimes transformation might be a better way to bring in outliers so consider both options or a combination of them.

If you do a good job dealing with normality problems and with outliers during preliminary screening, you should not run into problems with multivariate normality. Still, we need to check both level 1 and level 2 residuals for normality. Let's estimate a model, obtain residuals, and inspect them:

```
 The model specified for the fixed effects was:
   ----------------------------------------------------
  Level-1 Level-2<br>
Coefficient: Level-2
 Coefficients Predictors
 ---------------------- ---------------
        INTRCPT1, B0 INTRCPT2, G00 
                         SECTOR, G01 
$ MEANSES, G02 
    FEMALE slope, B1 INTRCPT2, G10
                         SECTOR, G11 
$
WEANSES, G12<br>
*
SES
slope, B2
WIRCPT2, G20
     SES slope, B2
                        SECTOR, G21 
$ MEANSES, G22 
'*' - This level-1 predictor has been centered around its group mean.
'$' - This level-2 predictor has been centered around its grand mean.
Level-1 Model
     Y = B0 + B1*(FEMALE) + B2*(SES) + RLevel-2 Model
     B0 = GO0 + GO1* (SECTION) + GO2* (MEANSES) + U0B1 = G10 + G11* (SECTION) + G12* (MEANSES) + U1B2 = G20 + G21*(SECTION) + G22*(MEMSES) + U2The outcome variable is MATHACH
Final estimation of fixed effects
(with robust standard errors)
      ----------------------------------------------------------------------------
                                 Standard Approx.
  Fixed Effect \qquad Coefficient Error T-ratio d.f. P-value
 ----------------------------------------------------------------------------
For INTRCPT1, B0
 INTRCPT2, G00 12.728314 0.213807 59.532 157 0.000
 SECTOR, G01 1.182789 0.393223 3.008 157 0.004
  MEANSES, G02 5.206435 0.431487 12.066 157 0.000
For FEMALE slope, B1<br>INTRCPT2, G10
 INTRCPT2, G10 -1.230407 0.221181 -5.563 157 0.000
 SECTOR, G11 0.075948 0.414157 0.183 157 0.855
 MEANSES, G12 -0.012379 0.419525 -0.030 157 0.977
For SES slope, B2
```
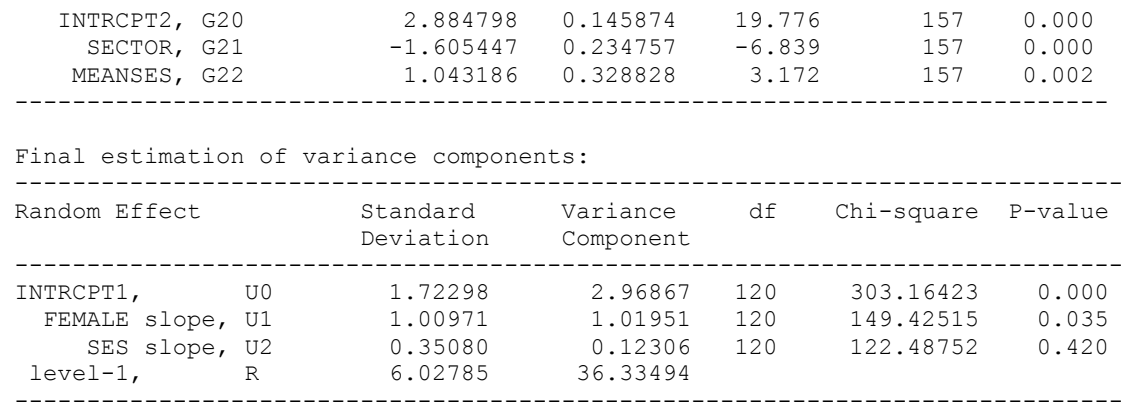

To check the distribution of level 1 error term, we should obtain a level-1 residuals file by clicking on Basic Settings  $\rightarrow$  Level 1 residuals file, and then selecting the variables we want in that file and the type of output file we want (make sure the file extension corresponds to the type of file you selected –HLM does not automatically adjust that). I would advise to include all potentially interesting variables in that file, but you can also merge them later if you have person-level ID (in our case, we don't). Similarly, we obtain level-2 residuals as well.

We can now use the statistical software of our choice (e.g., Stata or SPSS) to check for normality of level-1 residuals. We can examine the distribution graphically as well as use formal statistical tests for normality.

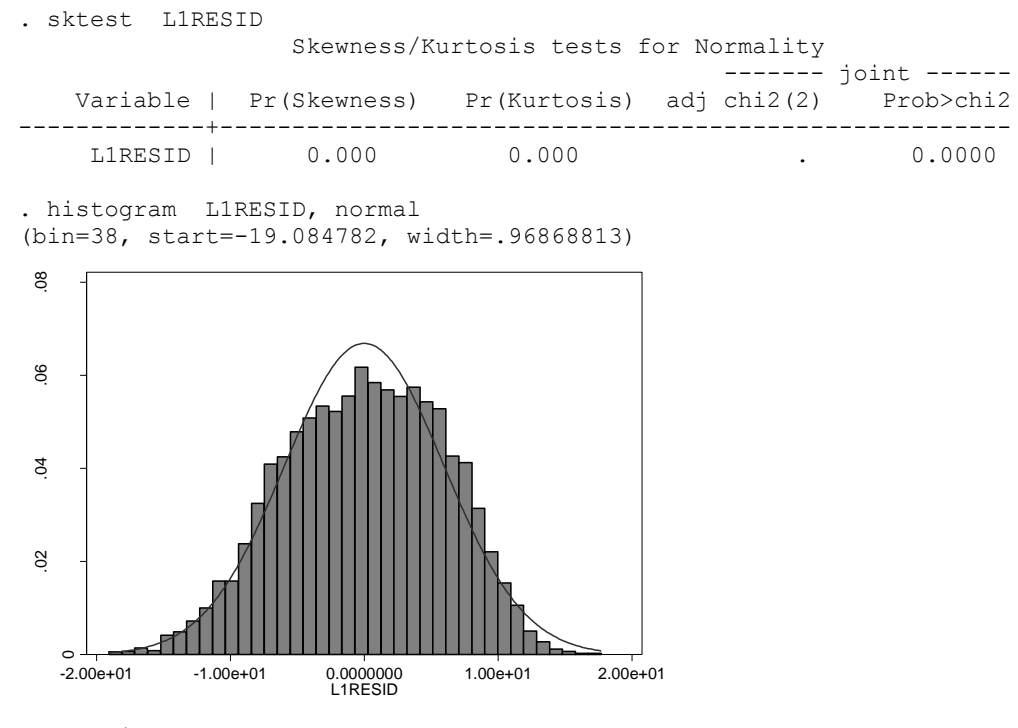

. kdensity L1RESID, normal

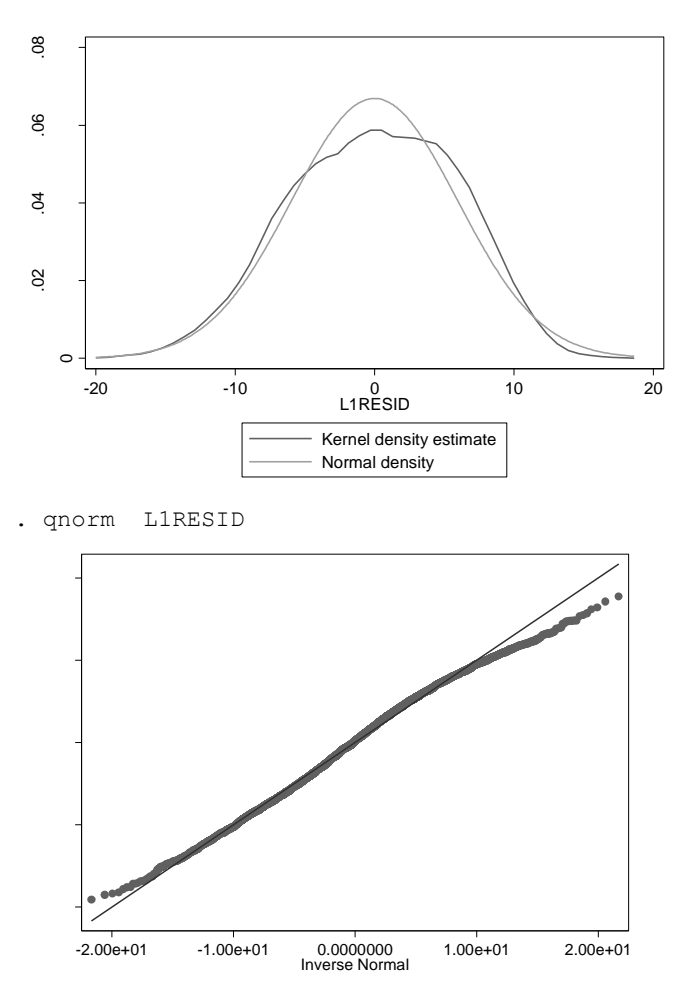

We conclude that they look normal enough. Note that level 1 residuals file also contains predicted values – FITVAL—and predicted values of SIGMA (that is only relevant when we allow sigma to vary, as we did when we tried to model heterogeneity of variance above).

Next, let's test the multivariate normality of level 2 residuals. The level-2 residual file contains a single record per group unit. The first variable in this file contains the unit ID, followed by the number of level-1 units within that level-2 unit (denoted by NJ), and various summary statistics (CHIPCT through MDRSVAR).

MDIST is the Mahalanobis distance measure (i.e., the standardized squared distance of a unit from the center of a multidimensional distribution) for each level 2 group that measures the distance between residual estimates for each group relative to the expected distance based on the model (MDIST variable). CHIPCT contains the expected values for that distance. After MDIST, there are three estimates of the level-1 variability:

- The natural logarithm of the total standard deviation within each unit, LNTOTVAR.
- The natural logarithm of the residual standard deviation within each unit based on its least squares regression, OLSRSVAR. Note that this estimate exists only for those units which have sufficient data to compute level-1 OLS estimates.
- The MSRSVAR, the natural logarithm of the residual standard deviation from the final fitted fixed effects model.

The most useful thing for us, however, is residuals themselves. Here, we get OL (Ordinary Least Squares) residuals – residuals based on separately fitting a regular OLS model for each group, as well as EB residuals (empirical Bayes residuals) that are based on so-called shrinkage estimates of individual schools' regression equations – these are based on both group-specific regression coefficients and the overall coefficients for the entire model. Since these estimates are a weighted average of those components, the regression coefficients for each group are essentially shrunk towards the overall coefficient for the whole sample. (See p. 29-31 in Hox book for a good explanation of EB estimators.)

When we graphed level one slopes for each group using HLM graphing functions, we were relying on such shrinkage estimates for each group. So if we are interested in assessing what a predicted slope would be for a given group, we could take the overall coefficient and add the corresponding EB residual for that group. Note that we get one OLS residual variable and one EB residual variable for each intercept or slope that we are modeling as random; here we have three random effects and three residuals variables.

We also get the fitted or predicted values (FV) of the level-1 coefficients based on estimated level-2 models, and the EC coefficients, which are the sum of the fitted values plus the EB residuals. The posterior variances and covariances of the estimates of the intercept and the SES slopes are given next (PV00 to PVC10). Finally, the level-2 predictors used in the analysis plus those additional level-2 predictors that we requested for inclusion in the file are included.

We will most heavily utilize EB residuals. First, we can examine the normality of each set of residuals separately.

. We can examine normality for each of these:

```
. histogram EBINTRCPT1, normal
(bin=12, start=-4.0914528, width=.6652911)
. histogram EBFEMALE, normal
(bin=12, start=-1.3546074, width=.2191729)
. histogram EBSES, normal
(bin=12, start=-.44807637, width=.07564943)
  ..<br>..<br>..<br>..
  \sim\overline{ }\circ-4.00e + 00
```
-4.00e+00 -2.00e+00 0.0000000 2.0000000 4.0000000 EBINTRCPT1

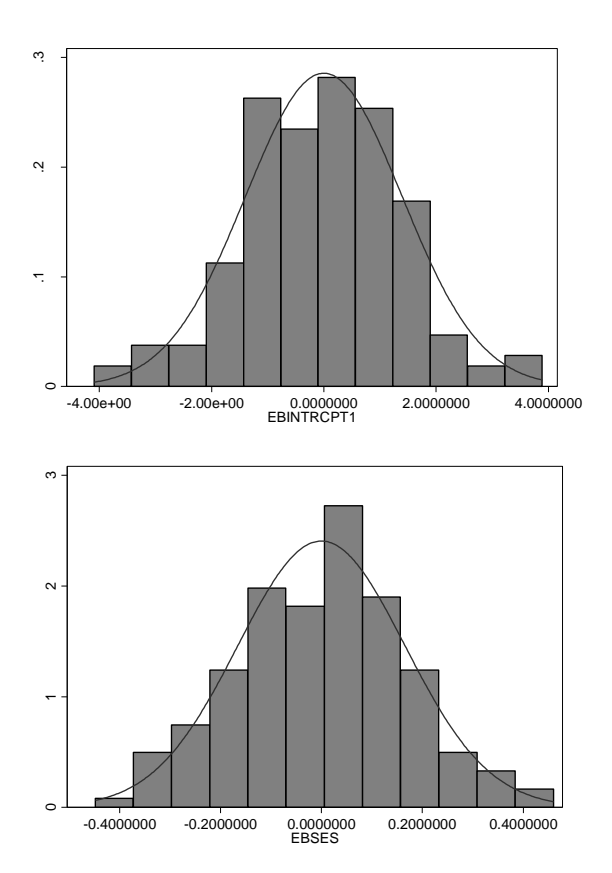

Second, we can assess multivariate normality by examining Mahalanobis distance measure (MDIST variable). Note that the units in the residual file are sorted in ascending order by MDIST. Analogous to univariate normal probability plotting, we can construct a Q-Q plot of MDIST vs. CHIPCT. CHIPCT contains the expected values; if the Q-Q plot resembles a 45 degree line, we have evidence that the random effects are distributed multivariate normal. In addition, the plot will help us detect outlying units (units with large MDIST values well above the 45 degree line).

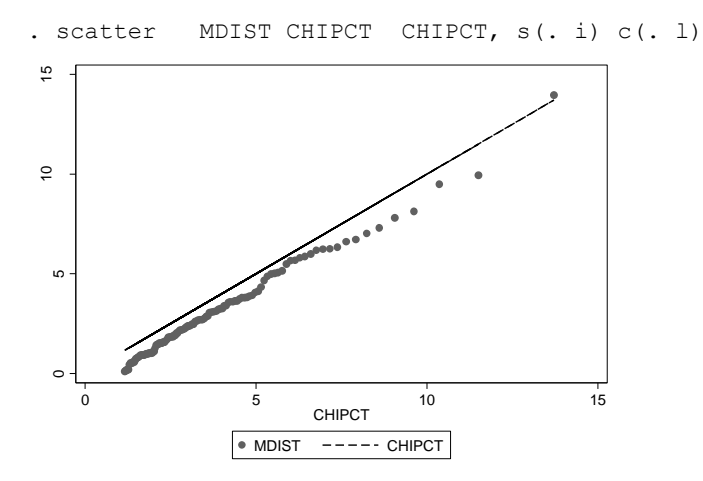

Here, we seem to have some model fit problem – all distance values are below the expected values, with one being above and much higher than others. We know that there is at least one a problem with the model – SES slope variance is not statistically significant, but we included it. If we fix that problem, the graph actually looks better:

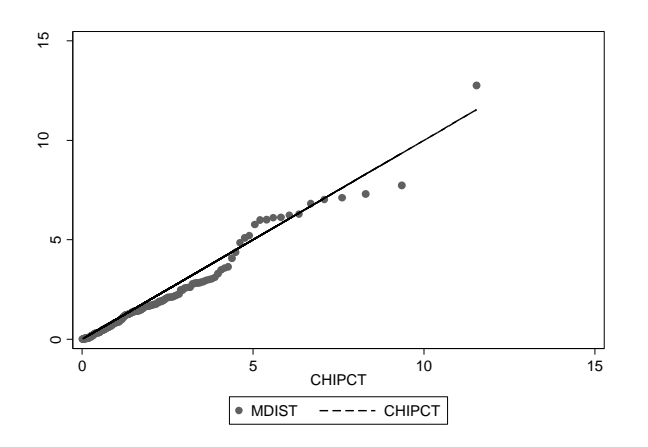

If we want to examine which school has the highest MDIST:

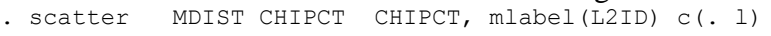

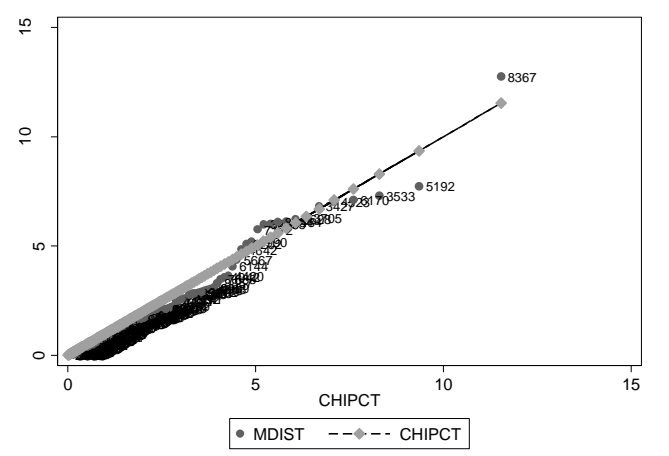

#### **5. Linearity**

Before you get your data into HLM, it's also a good idea to examine the relationship of each independent variable to the dependent to assess its linearity. A good tool for such an examination is a lowess plot (called LOESS in SPSS) – that is, a scatterplot with locally weighted regression line (based on means or medians) going through it:

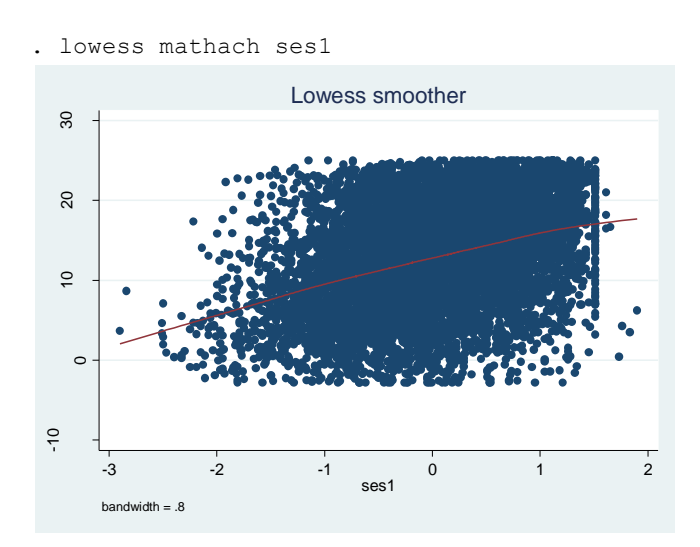

We can change bandwidth to make the curve less smooth (decrease the number) or smoother (increase the number):

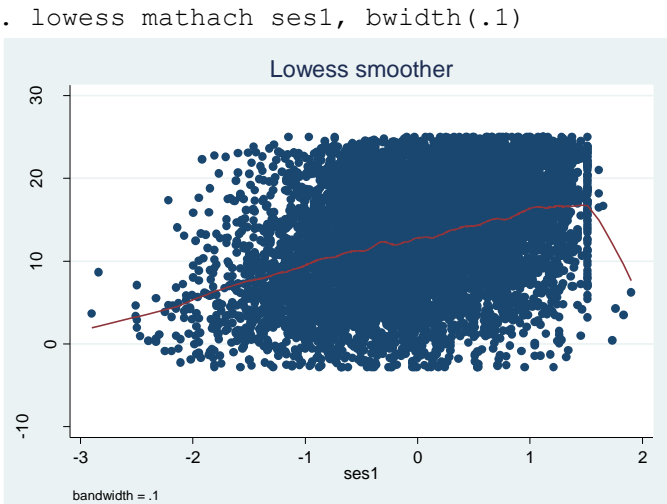

#### We can also add a regression line to see the difference better:

. scatter mathach ses1, mcolor(yellow) || lowess mathach ses1, lcolor(red) || lfit mathach ses1, lcolor(blue)

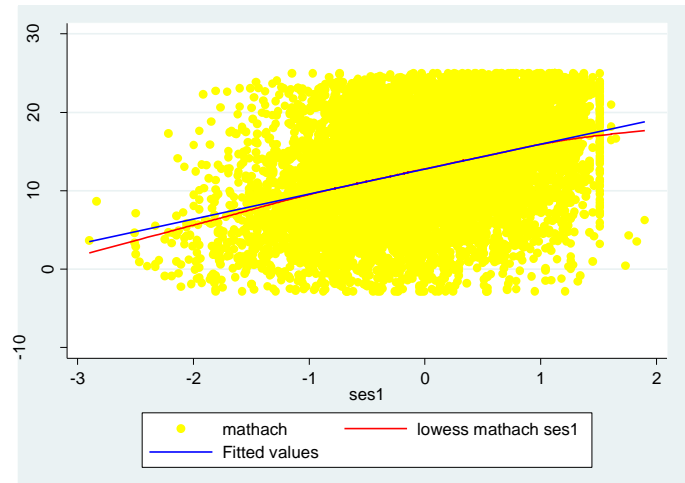

You can do an approximate test for multivariate linearity (based on OLS); in Stata, we could install a user-written mrunning program:

```
. search mrunning
Keyword search
        Keywords: mrunning
          Search: (1) Official help files, FAQs, Examples, SJs, and STBs
Search of official help files, FAQs, Examples, SJs, and STBs
SJ-5-3 gr0017 . . . . . . . . . . . . A multivariable scatterplot smoother
 (help mrunning, running if installed) . . . . P. Royston and N. J. Cox
        Q3/05 SJ 5(3):405--412
        presents an extension to running for use in a
        multivariable context
```
Click on gr0017 to install the program. Now we can use it:

. mrunning mathach ses female sector meanses size

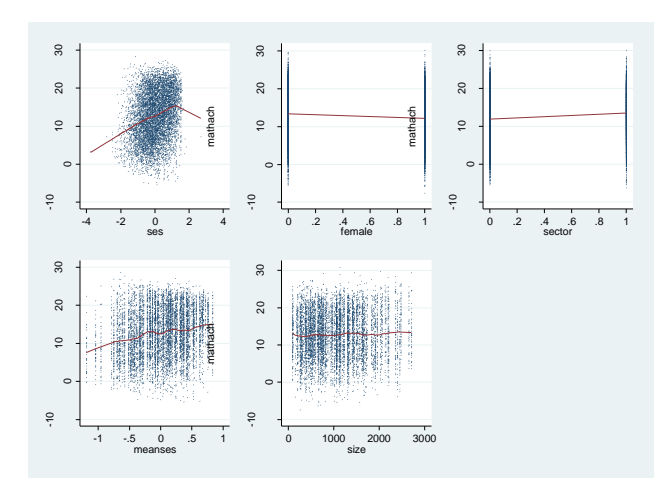

If the relationship looks nonlinear on lowess plot, consider using transformations to fix it before importing data into HLM. (Note that if the relationship is too complex, sometimes we may choose to break up the corresponding independent variable into a series of dummies instead.)

Monotone nonlinear relationship: Power transformations can be used to linearize relationships if strong monotone nonlinearities are found. The following chart gives suggestions for transformations when the curve looks a certain way:

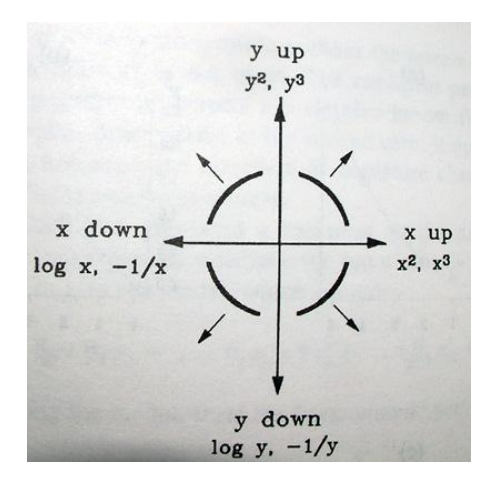

Nonmonotone relationship: For non-monotone relationships (e.g. parabola or cubic), use polynomial functions of the variable, e.g. ses and ses squared, etc. Note that when including variables that are generated using other variables already in the model (as in this case, or when we want to enter a product of two variables to model an interaction term), we should meancenter the variable outside of HLM (only if it is continuous; don't mean-center dichotomous variables!), and then square and/or cube the mean-centered variable. We will then include the mean-centered variable itself and its transformations into our HLM file and our models. For example, if we are dealing with a second level variable, we would get its mean across 160 level 2 cases by restricting the calculation to one case per level 2 unit: . sum size if case==1

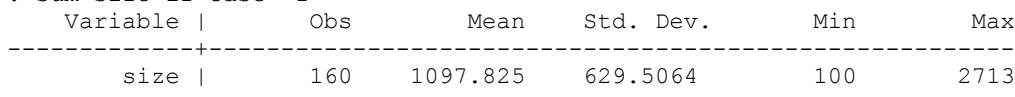

```
. gen sizem=size-r(mean)
. gen sizem2=sizem^2
```
Oftentimes, the same transformation that helps with normality also will improve linearity, but that it is not always the case. Overall, linearity is more important to enforce than normality for a given variable, so if you end up with incompatible transformations, opt for the one improving linearity.

Once we estimated our HLM model and obtained residuals, we can inspect them to further assess linearity. First, we can assess the overall pattern by plotting level 1 residuals against predicted values; there should be no discernable pattern:

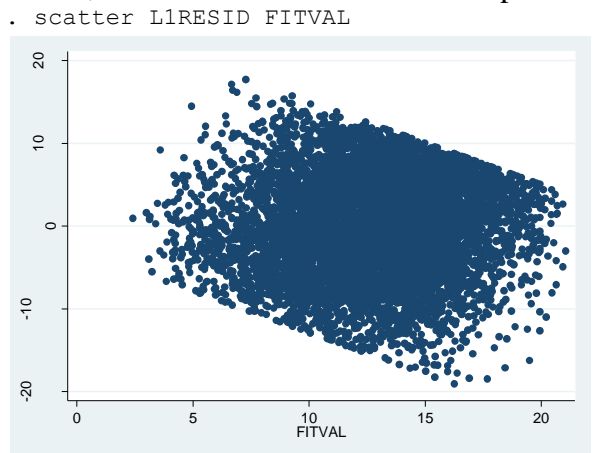

This does not look too good; indicates potential heteroscedasticity or nonlinearity problems.

To test the linearity assumption for continuous predictors, it is useful to plot residuals against each of the continuous dependent variable. To improve our ability to detect a curvilinear relationship, we will include a smoother in our plot using lowess command in Stata (in SPSS, you have to edit your plot to get a LOESS smoother).

```
In level 1 file:
. lowess L1RESID SES
     -4 -2 0 2 4
                       rac{0}{\text{SES}}bandwidth = .8
                  Lowess smoother
```
Looks more or less fine, but we do see those outliers we discussed above.

#### In level 2 file:

- . lowess EBINTRCPT1 MEANSES
- . lowess EBFEMALE MEANSES
- . lowess EBSES MEANSES

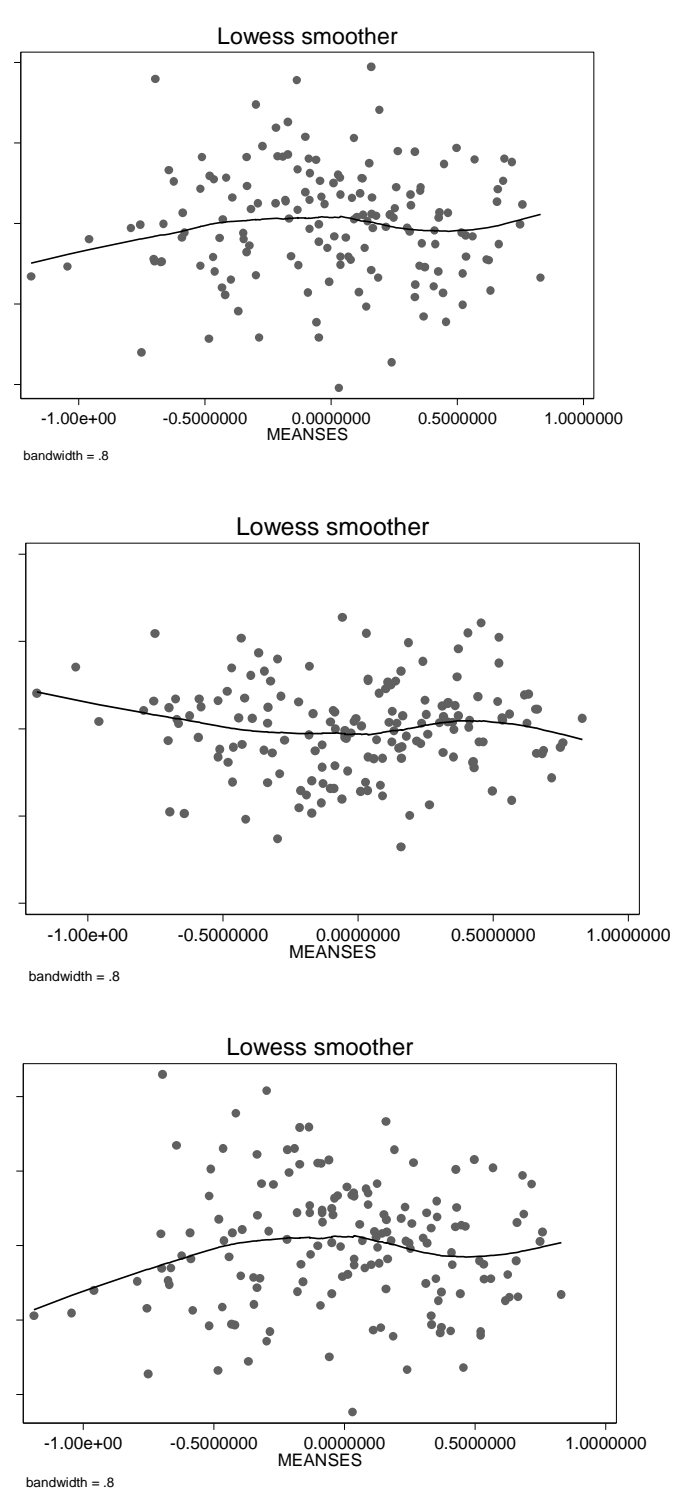

Based on these graphs, we could consider modeling nonlinear relationships with MEANSES (e.g. cubic).

We can also use such plots to search for potential other relationships and examine their shape, e.g. with PRACAD:

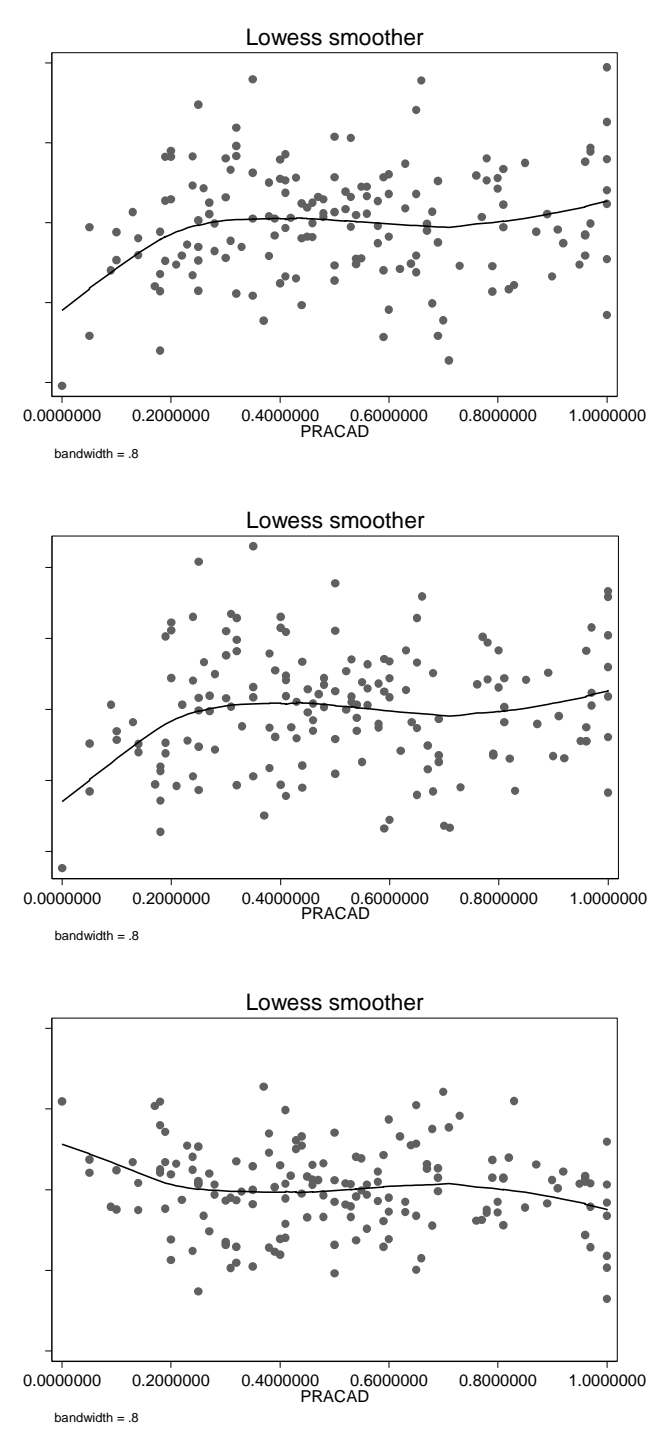

Based on graphs for MEANSES, looks like we need a quadratic and cubic term; let's try that. First, create them in Stata:

. use "C:\Users\sarkisin\hsb.dta", clear

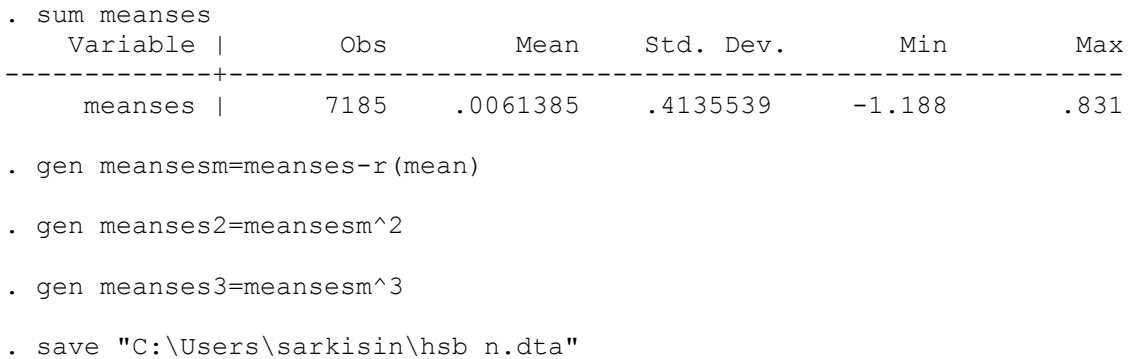

Next, we import these data with new level 2 variables into MDM and run the following model:

#### **Summary of the model specified**

#### **Level-1 Model**

 $MATHACH_i = \beta_{0i} + \beta_{1i} * (FEMALE_{ii}) + \beta_{2i} * (SES_{ii}) + r_{ii}$ 

#### **Level-2 Model**

 $\beta_{0i} = \gamma_{00} + \gamma_{01} * (SECTION_i) + \gamma_{02} * (MEANSESM_i) + \gamma_{03} * (MEANSES2_i) + \gamma_{04} * (MEANSES3_i) + u_{0i}$  $\beta_{1i} = \gamma_{10} + \gamma_{11} * (SECTION_{i}) + \gamma_{12} * (MEANSESM_{i}) + \gamma_{13} * (MEANSES_{i}) + \gamma_{14} * (MEANSES_{i}) + u_{1i}$  $\beta_{2i} = \gamma_{20} + \gamma_{21} * (SECTION_{i}) + \gamma_{22} * (MEANSESM_{i}) + \gamma_{23} * (MEANSES_{i}) + \gamma_{24} * (MEANSES_{i}) + u_{2i}$ 

### **Mixed Model**

*MATHACH*<sub>ij</sub> =  $\gamma_{00} + \gamma_{01} * \text{SECTION}_i + \gamma_{02} * \text{MEANSESM}_i + \gamma_{03} * \text{MEANSES2}_i$  + *γ04*\**MEANSES3<sup>j</sup>* + *γ10*\**FEMALEij* + *γ11*\**SECTORj*\**FEMALEij* + *γ12*\**MEANSESMj*\**FEMALEij* + *γ13*\**MEANSES2 <sup>j</sup>*\**FEMALEij* + *γ14*\**MEANSES3j*\**FEMALEij* +  $\gamma_{20}$ \*SES<sub>ii</sub> +  $\gamma_{21}$ \*SECTOR<sub>i</sub>\*SES<sub>ii</sub> +  $\gamma_{22}$ \*MEANSESM<sub>i</sub>\*SES<sub>ii</sub> +  $\gamma_{23}$ \*MEANSES2<sub>i</sub>\*SES<sub>ii</sub> + *γ24*\**MEANSES3j*\**SESij*  $+ u_{0j} + u_{1j} * FEMALE_{ij} + u_{2j} * SES_{ij} + r_{ij}$ 

### **Final Results - Iteration 196 Iterations stopped due to small change in likelihood function**

 $σ<sup>2</sup> = 36.33164$ 

τ

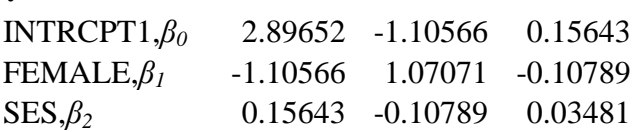

τ (as correlations)

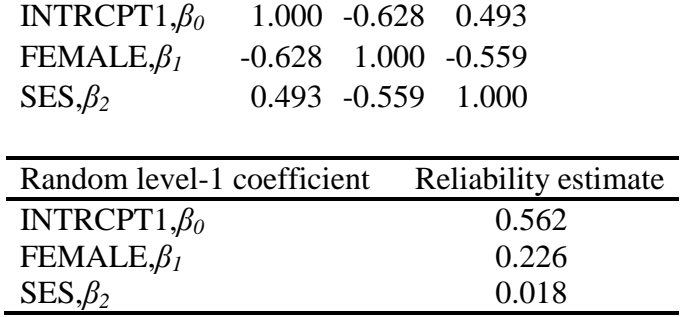

Note: The reliability estimates reported above are based on only 123 of 160 units that had sufficient data for computation. Fixed effects and variance components are based on all the data.

The value of the log-likelihood function at iteration  $196 = -2.321064E + 004$ 

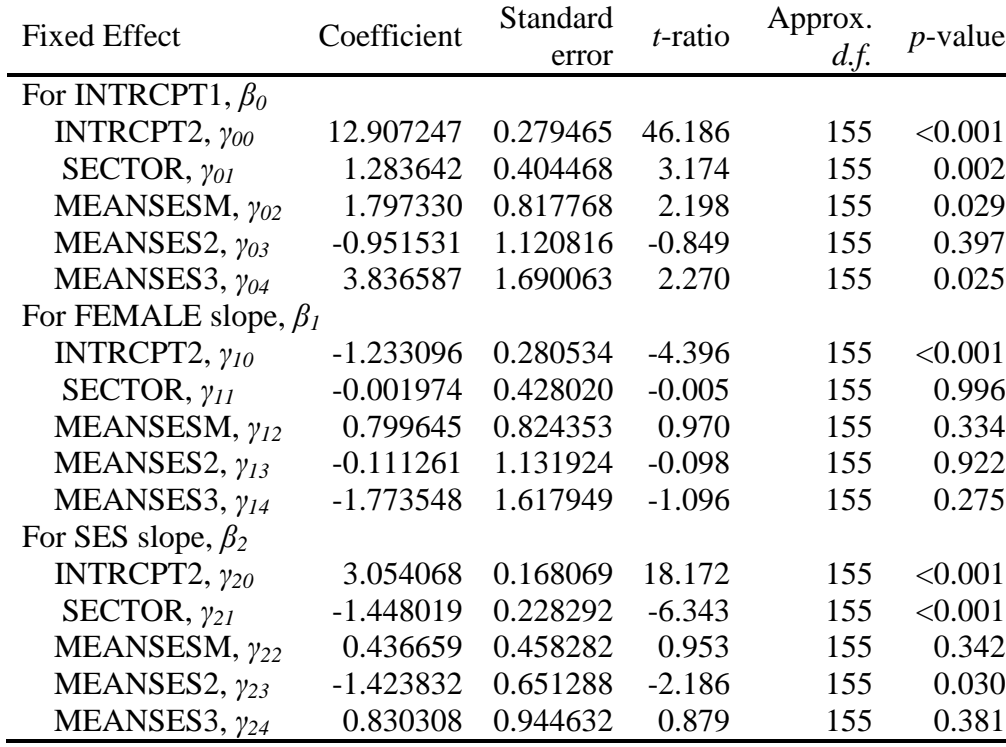

# **Final estimation of fixed effects:**

### **Final estimation of fixed effects (with robust standard errors)**

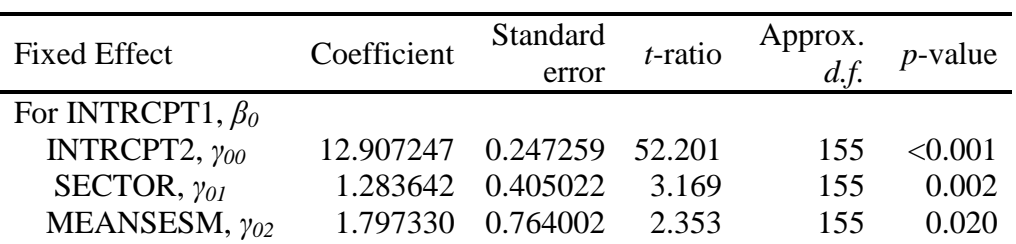

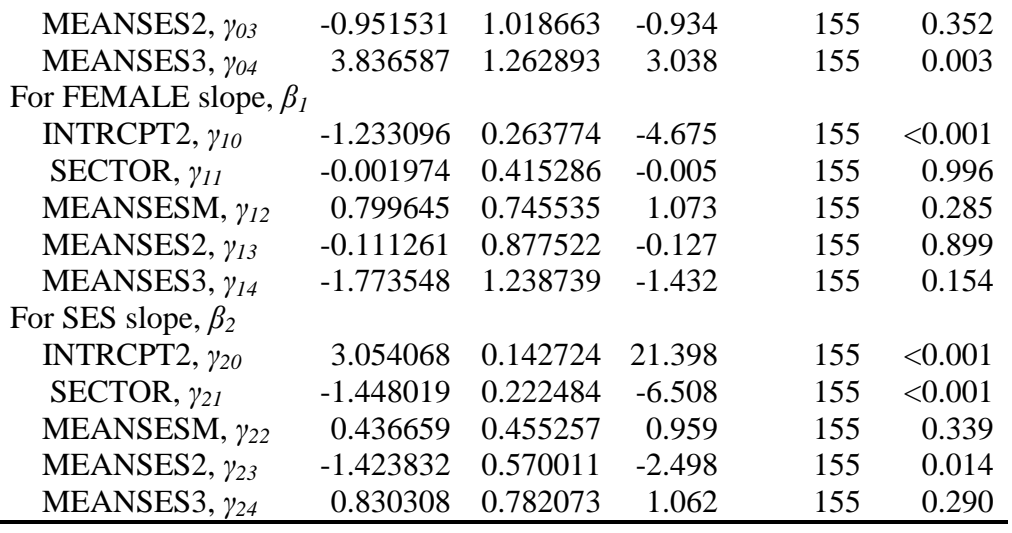

# **Final estimation of variance components**

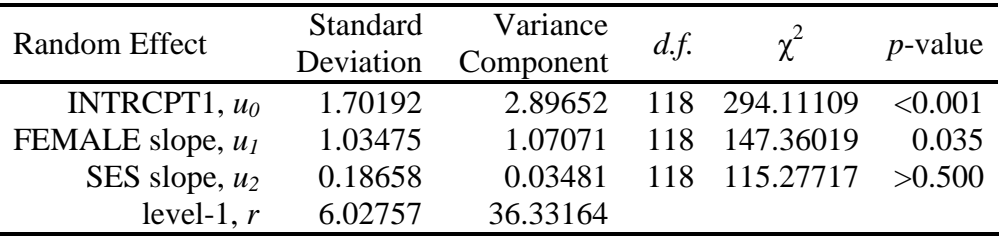

Note: The chi-square statistics reported above are based on only 123 of 160 units that had sufficient data for computation. Fixed effects and variance components are based on all the data.

### **Statistics for current covariance components model**

Deviance = 46421.274684 Number of estimated parameters = 7

It looks like there is a bunch of non-significant coefficients that we could omit; let's do a hypothesis test:

*Results of General Linear Hypothesis Testing - Test 1*

|                             | Coefficients |          | Contrast |                                     |        |        |
|-----------------------------|--------------|----------|----------|-------------------------------------|--------|--------|
| For INTRCPT1, $\beta_0$     |              |          |          |                                     |        |        |
| INTRCPT2, $\gamma_{00}$     | 12.907247    | 0.0000   | 0.0000   | 0.0000                              | 0.0000 | 0.0000 |
| SECTOR, $\gamma_{01}$       | 1.283642     | -0.0000- |          | $0.0000$ $0.0000$ $0.0000$          |        | 0.0000 |
| MEANSESM, $\gamma_{02}$     | 1.797330     | 0.0000   |          | $0.0000 \quad 0.0000$               | 0.0000 | 0.0000 |
| MEANSES2, $\gamma_{03}$     | $-0.951531$  | 0.0000   | 0.0000   | 0.0000                              | 0.0000 | 0.0000 |
| MEANSES3, $\gamma_{04}$     | 3.836587     |          |          | $0.0000$ $0.0000$ $0.0000$ $0.0000$ |        | 0.0000 |
| For FEMALE slope, $\beta_l$ |              |          |          |                                     |        |        |
| INTRCPT2, $\gamma_{10}$     | $-1.233096$  | 0.0000   | 0.0000   | 0.0000                              | 0.0000 | 0.0000 |
| SECTOR, $\gamma_{II}$       | $-0.001974$  | 1.0000   | 0.0000   | 0.0000                              | 0.0000 | 0.0000 |
|                             |              |          |          |                                     |        |        |

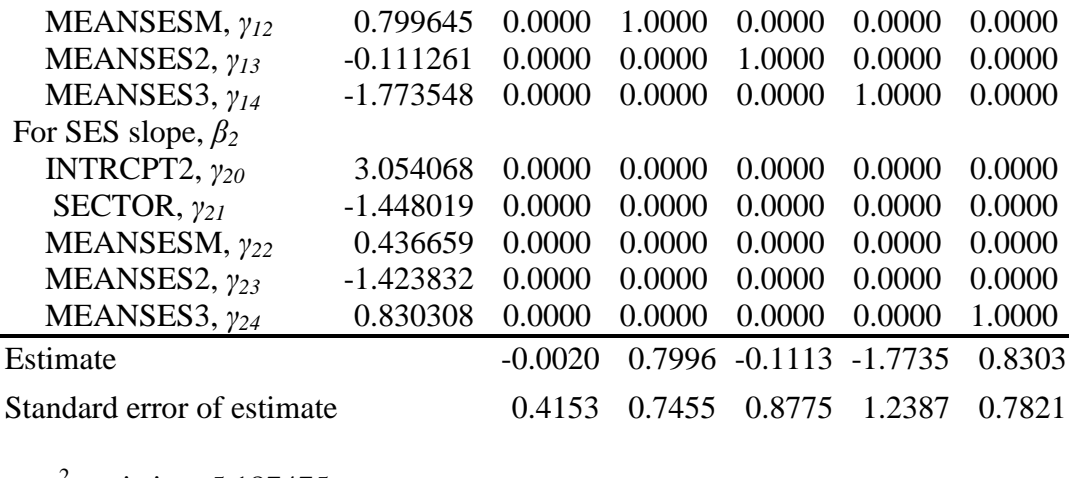

 $\chi^2$  statistic = 5.187475 Degrees of freedom  $= 5$ *p*-value = 0.393820

We can safely omit these, as well as fix SES variance. Here's the resulting final model:

#### **Summary of the model specified**

#### **Level-1 Model**

$$
MATHACH_{ij} = \beta_{0j} + \beta_{1j} * (FEMALE_{ij}) + \beta_{2j} * (SES_{ij}) + r_{ij}
$$

### **Level-2 Model**

 $\beta_{0i} = \gamma_{00} + \gamma_{01} * (SECTION_{i}) + \gamma_{02} * (MEANSESM_{i}) + \gamma_{03} * (MEANSES_{i}) + \gamma_{04} * (MEANSES_{i}) + u_{0i}$  *β1j* = *γ<sup>10</sup>* + *u1j*  $\beta_{2j} = \gamma_{20} + \gamma_{21} * (SECTION_i) + \gamma_{22} * ( MEANSESM_i) + \gamma_{23} * ( MEANSES2_i)$ 

### **Mixed Model**

*MATHACH*<sub>ij</sub> =  $\gamma_{00} + \gamma_{01} * \text{SECTION}_j + \gamma_{02} * \text{MEANSESM}_j + \gamma_{03} * \text{MEANSES2}_j$  + *γ04*\**MEANSES3<sup>j</sup>* + *γ10*\**FEMALEij* +  $\gamma_{20}$ \*SES<sub>ij</sub> +  $\gamma_{21}$ \*SECTOR<sub>j</sub>\*SES<sub>ij</sub> +  $\gamma_{22}$ \*MEANSESM<sub>j</sub>\*SES<sub>ij</sub> +  $\gamma_{23}$ \*MEANSES2<sub>j</sub>\*SES<sub>ij</sub>  $+ u_{0j} + u_{1j} * FEMALE_{ij} + r_{ij}$ 

#### **Final Results - Iteration 41**

**Iterations stopped due to small change in likelihood function**

 $σ<sup>2</sup> = 36.35048$ 

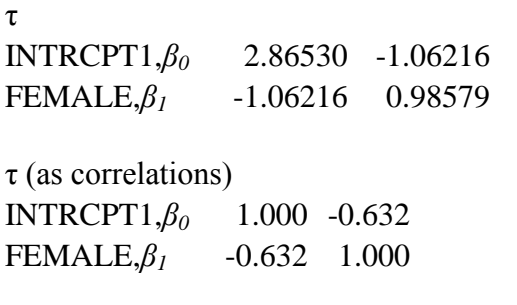

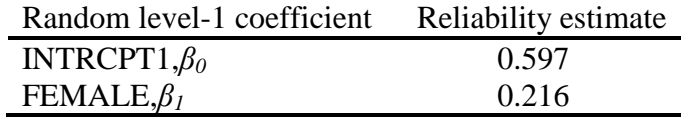

Note: The reliability estimates reported above are based on only 123 of 160 units that had sufficient data for computation. Fixed effects and variance components are based on all the data.

The value of the log-likelihood function at iteration  $41 = -2.321437E + 004$ 

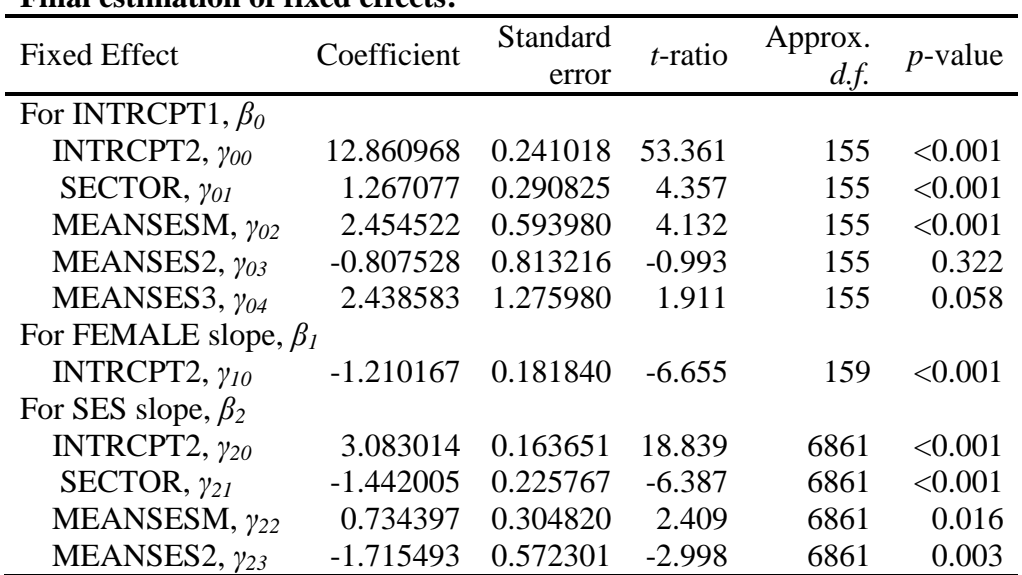

## **Final estimation of fixed effects:**

### **Final estimation of fixed effects (with robust standard errors)**

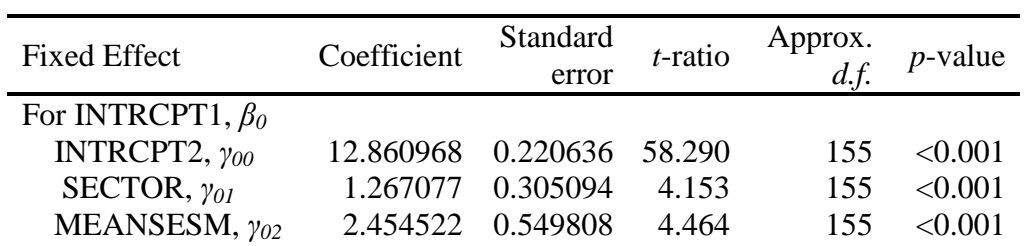

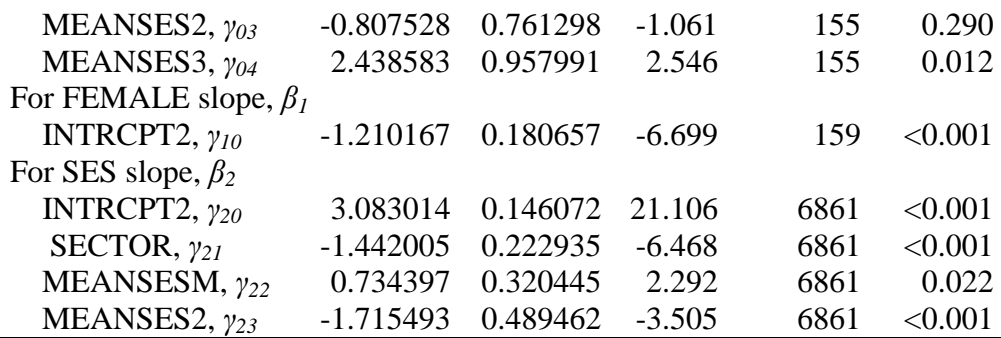

## **Final estimation of variance components**

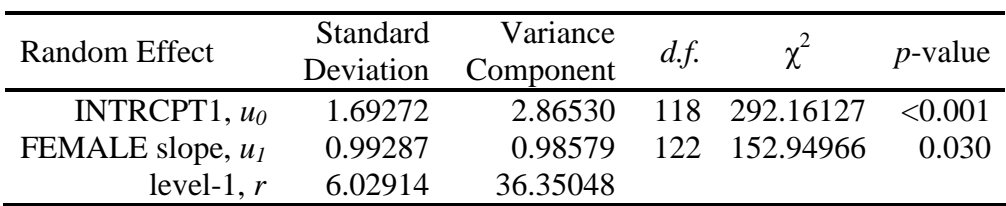

Note: The chi-square statistics reported above are based on only 123 of 160 units that had sufficient data for computation. Fixed effects and variance components are based on all the data.

#### **Statistics for current covariance components model**

Deviance =  $46428.732167$ Number of estimated parameters  $= 4$ 

Generating graphs based on that in Stata:

```
. gen pred1=12.860968+1.267077*0 + 2.454522*meansesm -0.807528*meanses2 + 
2.438583*meanses3 -1.210167*0 + 3.083014*ses -1.442005*0*ses + 
0.734397*meansesm*ses -1.715493*meanses2*ses
```
. sum ses, det

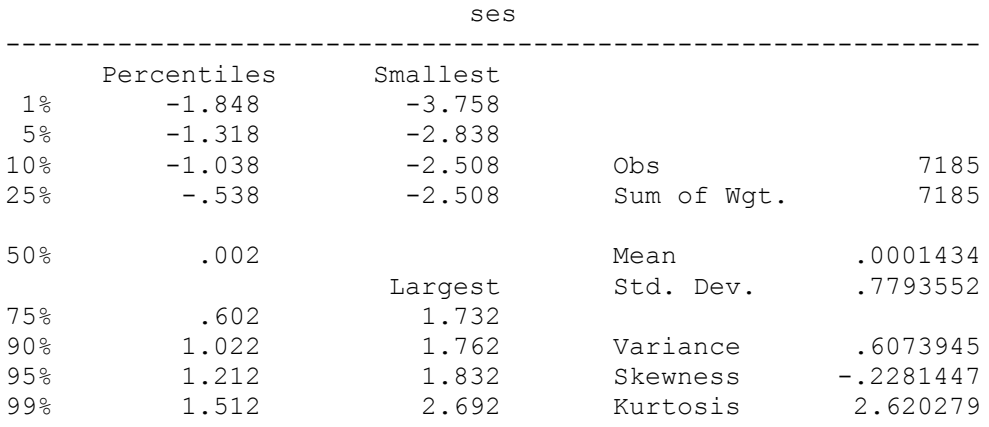

. graph twoway (line pred1 meanses if ses<.01 & ses>-.01, sort lcolor(red)) (line pred1 meanses if ses<.603 & ses>.601, sort lcolor(green)) (line pred1 meanses if ses<-.537 & ses>-.539, sort lcolor(blue)), legend(label(1 "Median SES") label(2 "75th percentile SES") label(3 "25th percentile SES")) ytitle(Predicted math achievement) xtitle(Mean SES of School)

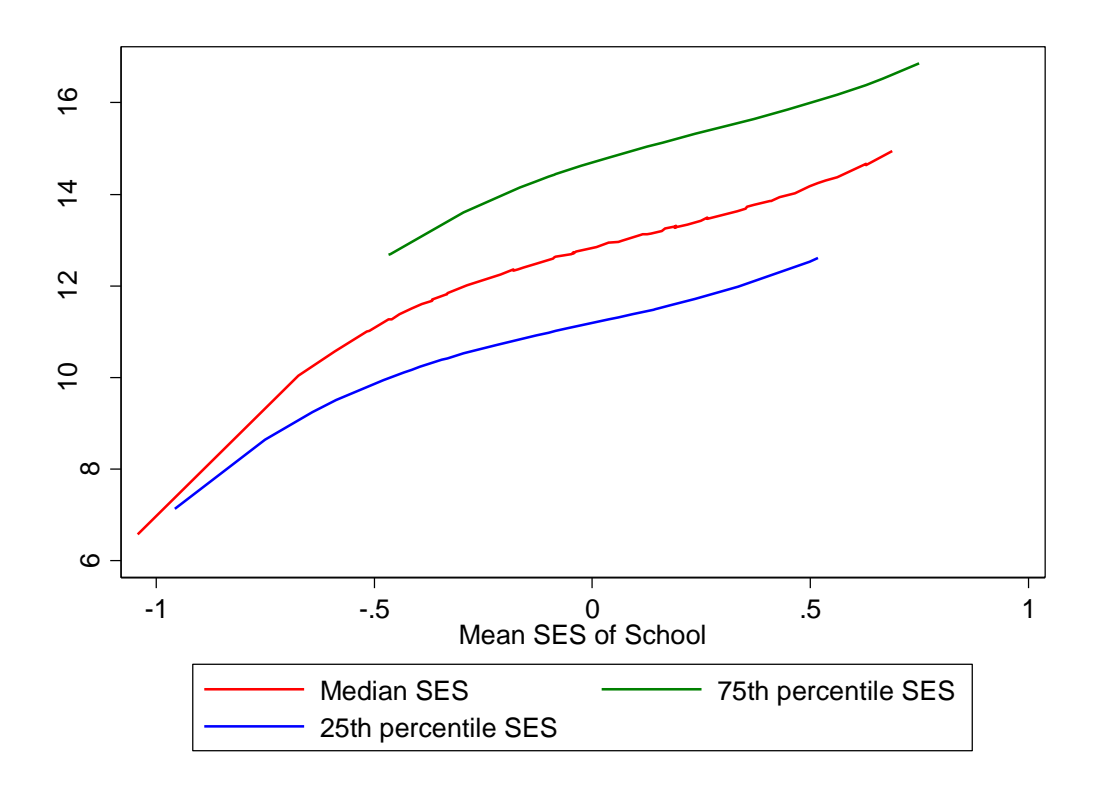

. sum meanses, det

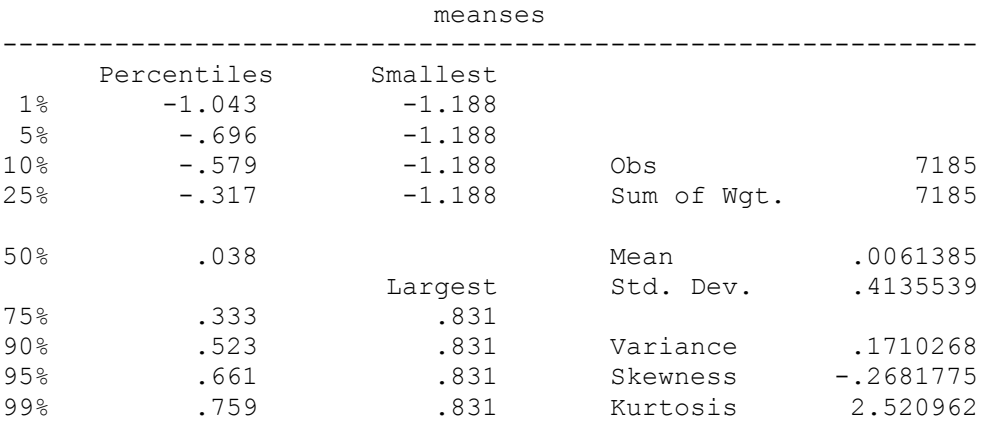

. graph twoway (line pred1 ses if meanses<.04 & meanses>.03, sort lcolor(red)) (line pred1 ses if meanses<.34 & meanses>.32, sort lcolor(green)) (line pred1 ses if meanses<-.316 & meanses>-.318, sort lcolor(blue)), legend(label(1 "Median School SES") label(2 "75th percentile School SES") label(3 "25th percentile School SES")) ytitle(Predicted math achievement) xtitle(Individual SES)

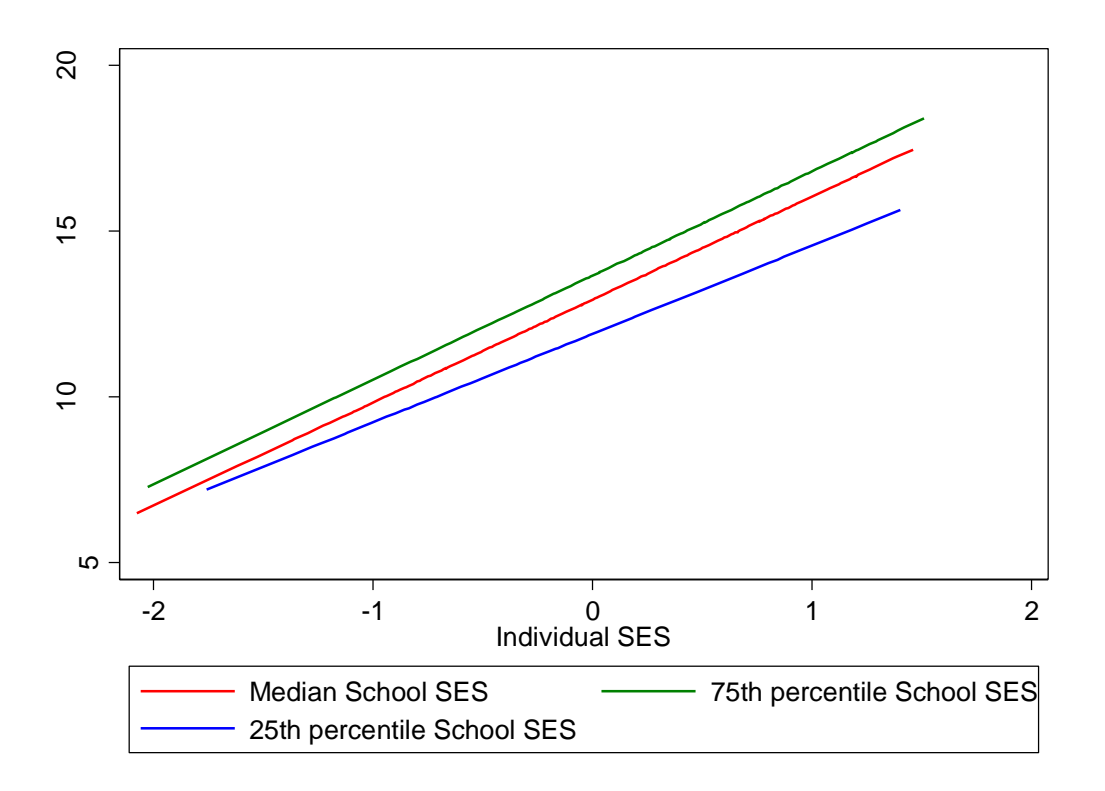

# **Graphs in HLM**

## *Using graphs to examine the data*

HLM has some limited graphing capabilities allowing you to examine the data before starting to build models. You can examine your data by creating boxplots for a variable, e.g., your dependent variable, by group – to see group differences and group-level outliers. You can also mark these groups according to one level-2 variable:

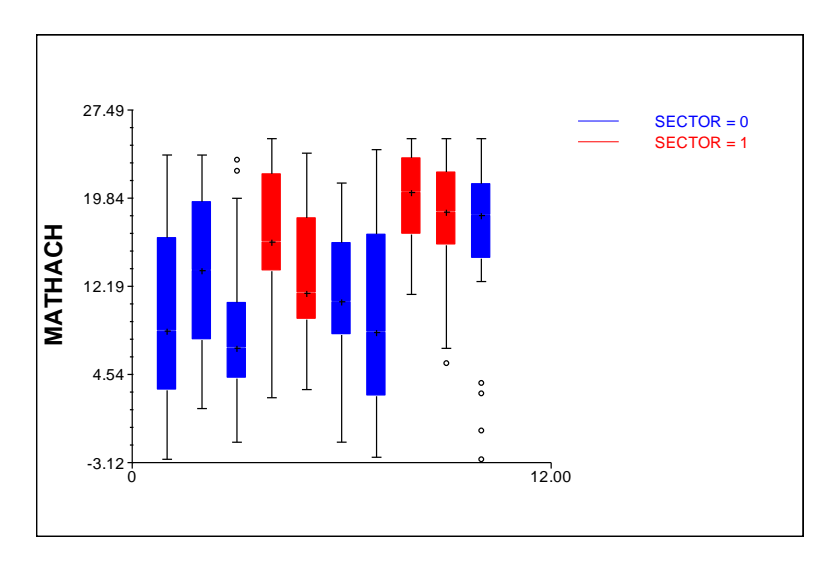

You can also create a scatterplot for the whole sample by values of a level-2 variable:

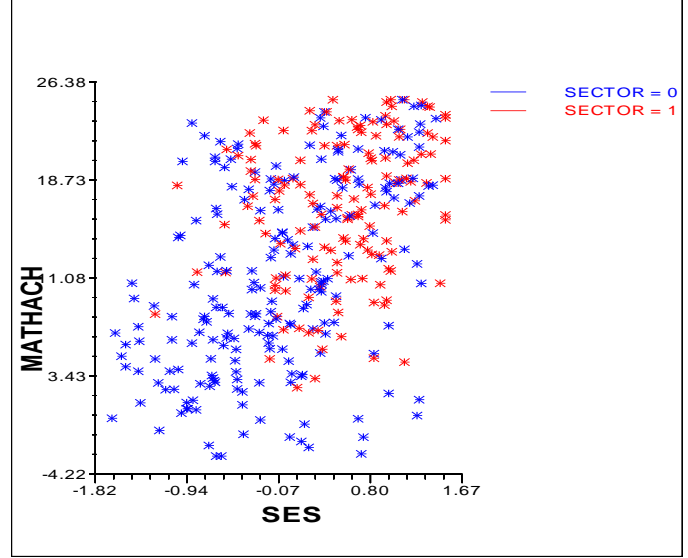

Or you can create scatterplots separating groups and colorcoding them by a level-2 variable:

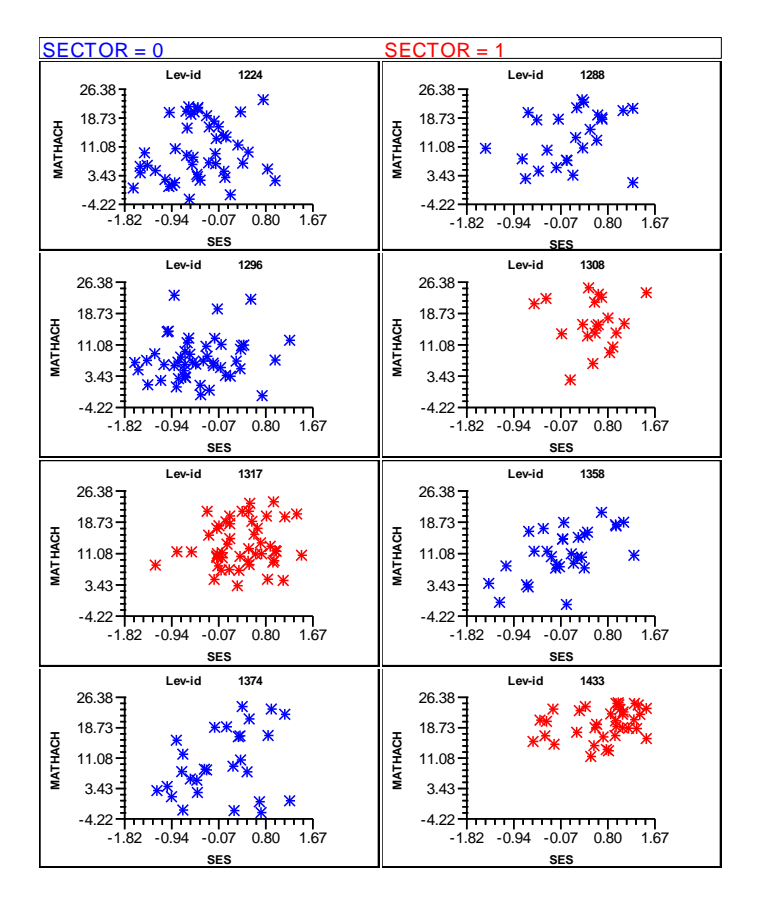

# *Graphing Equations*

Graphs can also be used to better illustrate and understand the models you estimate—but if you have complexity like in the model we just did (with squared and cubed terms), the graphs can produce strange results; Stata is more reliable. But for simpler models, rhese can greatly assist in interpreting the findings. E.g. for a model with SES and SECTOR:

### **Summary of the model specified**

### **Level-1 Model**

*MATHACH*<sub>ij</sub> =  $\beta_{0j}$  +  $\beta_{1j}$ <sup>\*</sup>(*SES*<sub>ij</sub>) +  $r_{ij}$ 

### **Level-2 Model**

 $β_{0j} = γ_{00} + γ_{01}*(SECTOR_j) + u_{0j}$  $β_{1j} = γ_{10} + γ_{11}*(SECTOR_j) + u_{1j}$ 

#### **Mixed Model**

*MATHACH*<sub>*ij*</sub> =  $\gamma_{00} + \gamma_{01} * SECTOR_j$ +  $\gamma_{10}$ \* $SES_{ij}$  +  $\gamma_{11}$ \* $SECTOR_j$ \* $SES_{ij}$  $+ u_{0j} + u_{1j} * SES_{ij} + r_{ij}$ 

## **Final Results - Iteration 198**

## **Iterations stopped due to small change in likelihood function**

 $σ<sup>2</sup> = 36.76311$ 

τ INTRCPT1,*β0* 3.83295 0.54112 SES,*β*<sup>1</sup> 0.54112 0.12988

 $\tau$  (as correlations)

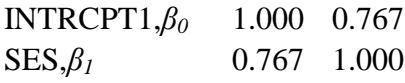

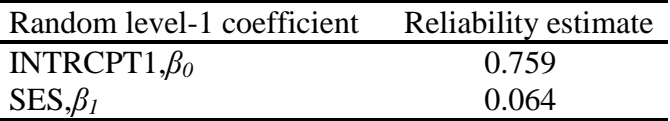

The value of the log-likelihood function at iteration  $198 = -2.328373E + 004$ 

### **Final estimation of fixed effects:**

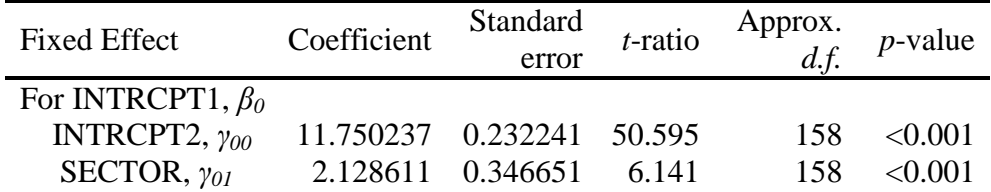

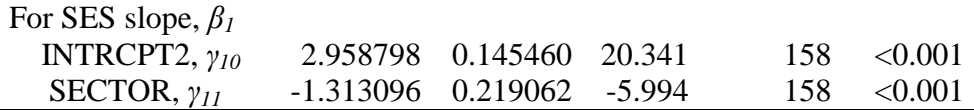

### **Final estimation of fixed effects (with robust standard errors)**

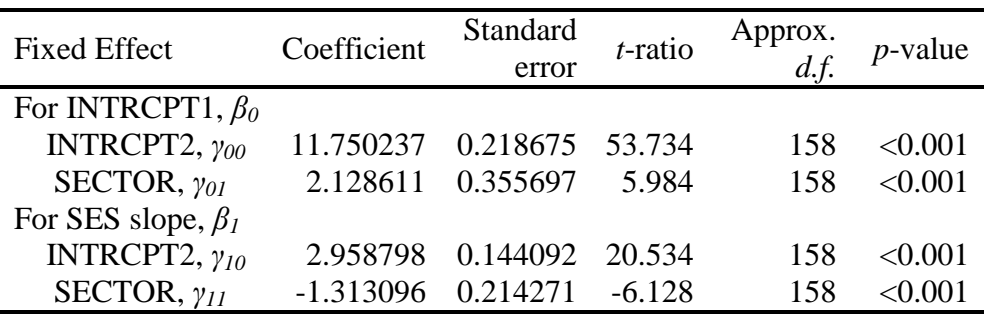

### **Final estimation of variance components**

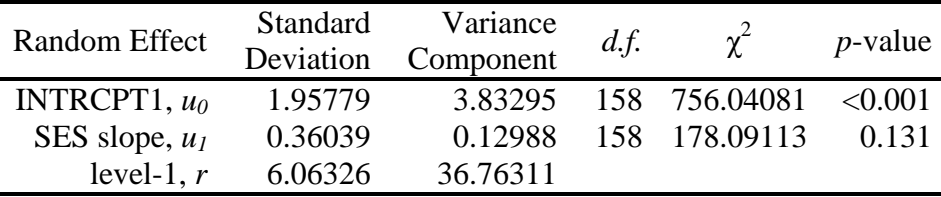

## **Statistics for current covariance components model**

Deviance = 46567.464830 Number of estimated parameters = 4

Let's do Graph Equations  $\rightarrow$  Level 1 equation graphing. Here you can examine slopes for level-1 variables across groups:

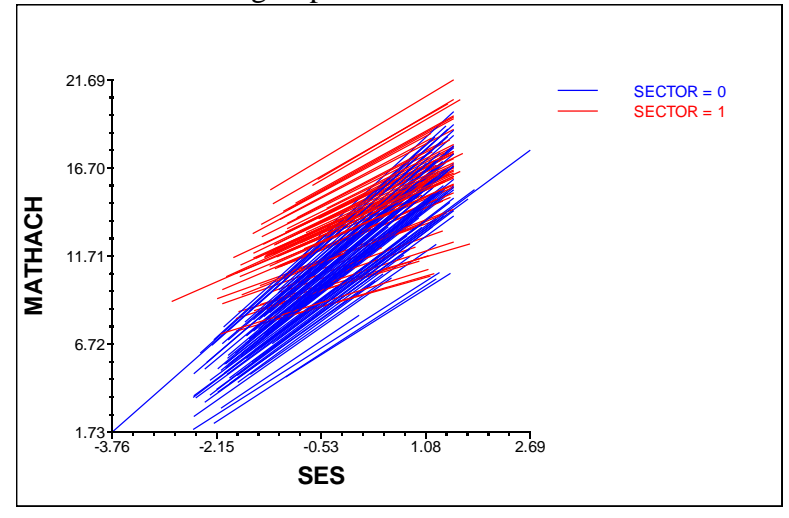

Or you can graph the relationships based on the fixed effects in your last model using Graph Equations  $\rightarrow$  Model graphs. Here, you have a range of options. For example, you can look at how level 1 slopes vary depending on values of level 2 variables (if you have a cross-level interaction in your model). You need to select a level-1 variable as you X, and level-2 variable as Z focus:

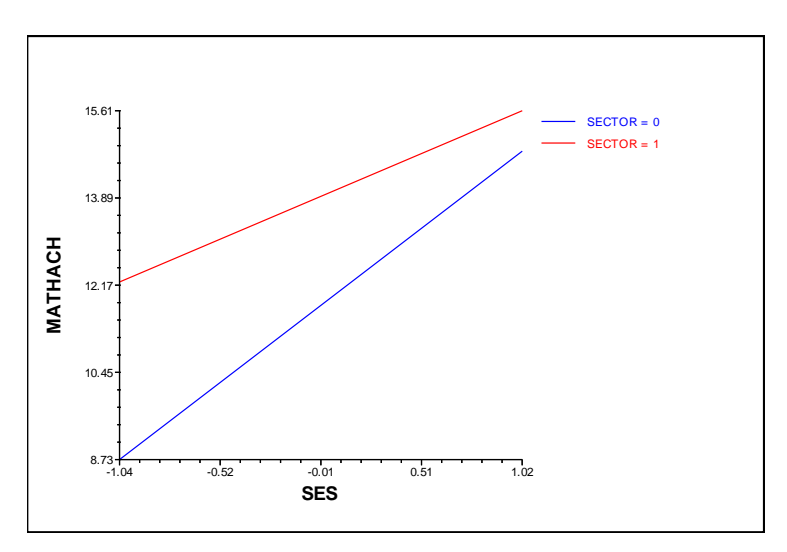

Or you can examine how predicted values vary by level of both level-1and level-2 variables by selecting level-2 variable as your X, and level-1 as your Z-focus:

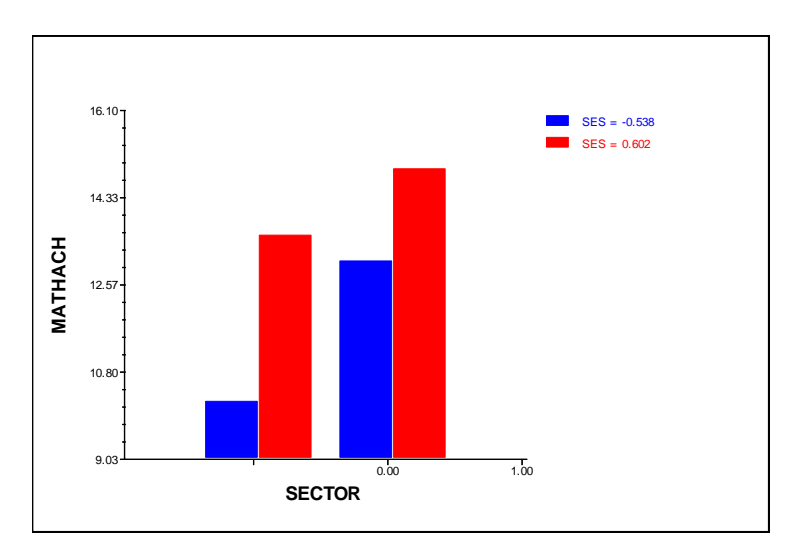